Congratulations on your purchase of the Sony Ericsson W850. Enjoy your music and the latest 3G services wherever you go. In addition to the pre-installed W850 content, you have more waiting for you at www.sonyericsson.com/fun. And if you register at www.sonyericsson.com/register, you get an exclusive offer. Don't miss out. Go there now. W850\_SHUG\_P1C\_EN.book Page 1 Friday, June 9, 2006 2:30 PM **Elanders Berlings** (  $\square$  FAILED )  $\boxtimes$  PASSED

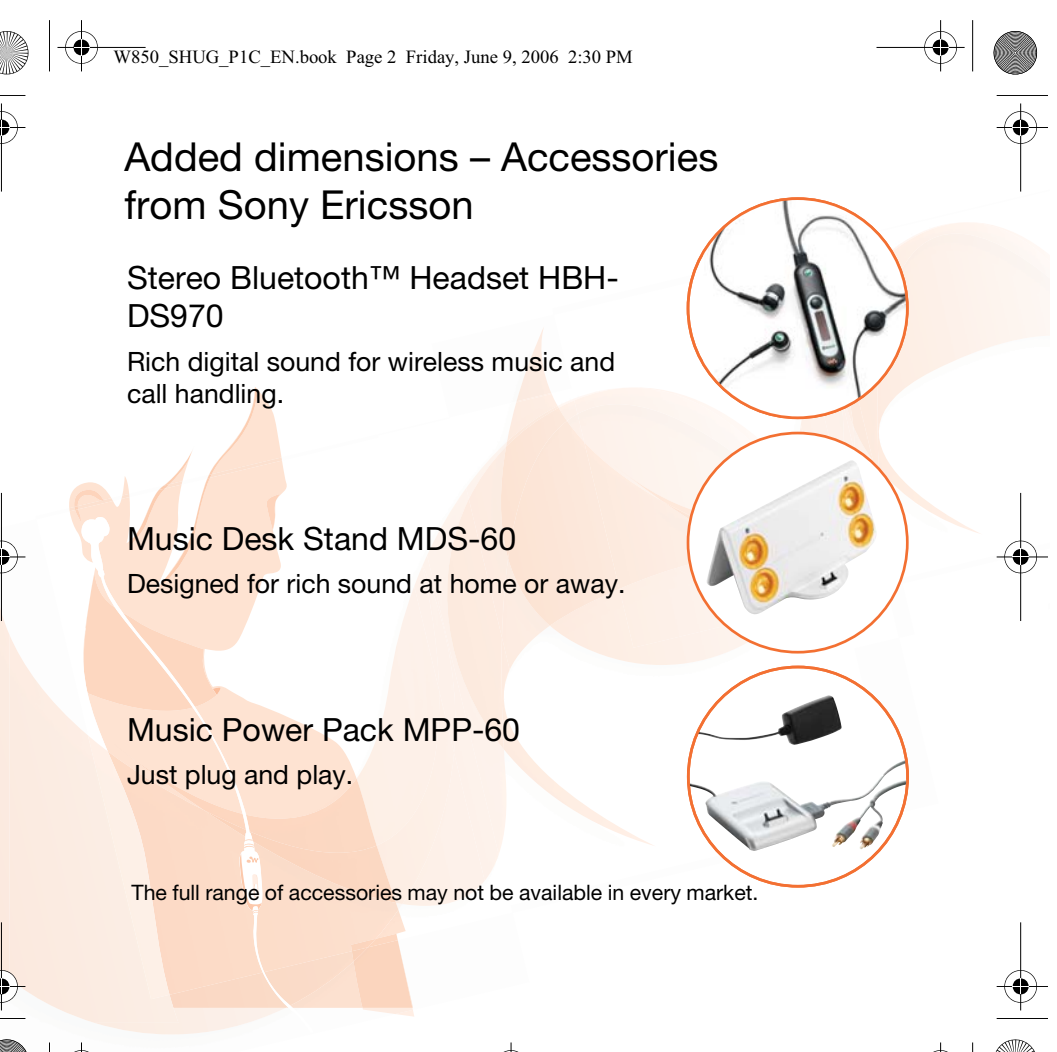

**8**<br>**8** Elanders Berlings ( Q FAILED ) **X** PASSED

W850\_SHUG\_P1C\_EN.book Page 1 Friday, June 9, 2006 2:30 PM

### **Contents**

**Getting started ................... 4** SIM card, battery, turning on, help, calls, keypad lock, Memory Stick PRO Duo™ and more.

**Getting to know the phone .. 8** Phone overview, menus, navigation, entering letters, activity menu, file manager.

**Calling ............................... 17** Calls, video calls, contacts.

**Messaging ........................ 23** Text messaging, picture messaging, email, My friends.

**Imaging ............................. 27** Camera, video, blog, pictures.

**Entertainment ................... 29** Handsfree, Walkman® player, Video player, TrackID™, radio, PlayNow™, ringtones and melodies.

**Connectivity ..................... 36** Using Internet, RSS, synchronizing, USB cable, update service.

**Important information ...... 40** Sony Ericsson Consumer Web site, service and support, safe and efficient use, end user license agreement, warranty, declaration of conformity.

### **Index ................................. 49**

*www.sonyericsson.com/support* At Sony Ericsson Product Support there is more information and help to get the most out of your product:

User guide with additional information, troubleshooting, tips and tricks, software, settings for Internet and messaging.

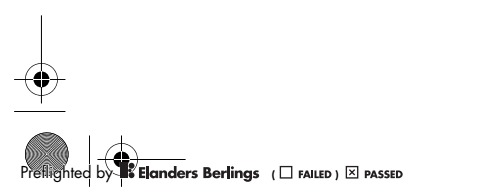

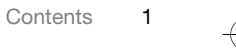

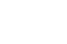

### W850\_SHUG\_P1C\_EN.book Page 2 Friday, June 9, 2006 2:30 PM

#### **Sony Ericsson**

UMTS 2100 GSM 900/1800/1900

This User guide is published by Sony Ericsson Mobile Communications AB, without any warranty. Improvements and changes to this User guide necessitated by typographical errors, inaccuracies of current information, or improvements to programs and/or equipment, may be made by Sony Ericsson Mobile Communications AB at any time and without notice. Such changes will, however, be incorporated into new editions of this User guide.

All rights reserved.

**©Sony Ericsson Mobile Communications AB, 2006**

Publication number: EN/LZT 108 8291 R1A Please note:

Some of the services in this User guide are not supported by all networks. This also applies to the GSM International Emergency Number 112. Please contact your network operator or service provider if you are in doubt whether you can use a particular service or not.

Please read the *Guidelines for safe and efficient*<br>use and the Limited warranty chapters before you use your mobile phone.

Your mobile phone has the capability to download, store and forward additional content, e.g. ringtones. The use of such content may be restricted or prohibited by rights of third parties, including but not limited to restriction under applicable copyright laws. You, and not Sony Ericsson, are entirely responsible for additional content that you download to or forward from your mobile phone. Prior to your use of any additional content, please verify that your intended use is properly licensed or is otherwise authorized. Sony Ericsson does not guarantee the accuracy, integrity or quality of any additional content or any other third party content. Under no circumstances will Sony Ericsson be liable in any way for your

improper use of additional content or other third party content.

The Bluetooth word mark and logos are owned by the Bluetooth SIG, Inc. and any use of such marks by Sony Ericsson is under license.

TrackID, PlayNow, MusicDJ, PhotoDJ and VideoDJ are trademarks or registered trademarks of Sony Ericsson Mobile Communications AB.

Memory Stick PRO Duo™ is a trademark or registered trademark of Sony Corporation. The WALKMAN® logo and symbol are registered

trademarks of Sony Corporation. Real is a trademark or a registered trademark

of RealNetworks, Inc. RealPlayer® for Mobile is included under license from RealNetworks, Inc. Copyright 1995-2004, RealNetworks, Inc. All rights

reserved. Adobe™ Photoshop™ Album Starter Edition is a

registered trademark of Adobe Systems Incorporated. Microsoft, Windows and PowerPoint are either registered trademarks or trademarks of Microsoft Corporation in the U.S and other countries.

Mac OS is a trademark of Apple Computer, Inc., registered in the U.S. and other countries. T9™ Text Input is a trademark or a registered trademark of Tegic Communications. T9™ Text Input

is licensed under one or more of the following: U.S. Pat. Nos. 5,818,437, 5,953,541, 5,187,480, 5,945,928, and 6,011,554; Canadian Pat. No. 1,331,057, United Kingdom Pat. No. 2238414B; Hong Kong Standard Pat. No. HK0940329; Republic of Singapore Pat. No. 51383; Euro.Pat. No. 0 842 463(96927260.8) DE/DK, FI,

FR, IT, NL, PT, ES, SE, GB; and additional patents are pending worldwide.

Java and all Java based trademarks and logos are trademarks or registered trademarks of Sun Microsystems, Inc. in the U.S. and other countries. End-user license agreement for Sun™ Java™ J2ME™.

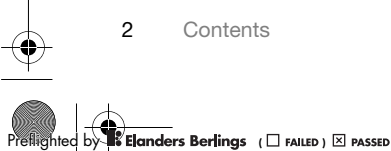

W850\_SHUG\_P1C\_EN.book Page 3 Friday, June 9, 2006 2:30 PM

**1** Restrictions: Software is confidential copyrighted information of Sun and title to all copies is retained by Sun and/or its licensors. Customer shall not modify, decompile, disassemble, decrypt, extract, or otherwise reverse engineer Software. Software may not be leased, assigned, or sublicensed, in whole or in part.

**2** Export Regulations: Software, including technical data, is subject to U.S. export control laws, including the U.S. Export Administration Act and its associated regulations, and may be subject to export or import regulations in other countries. Customer agrees to comply strictly with all such regulations and acknowledges that it has the responsibility to obtain licenses to export, re-export, or import Software. Software may not be downloaded, or otherwise exported or re-exported (i) into, or to a national or resident of, Cuba, Iraq, Iran, North Korea, Libya, Sudan, Syria (as such listing may be revised from time to time) or any country to which the U.S. has embargoed goods; or (ii) to anyone on the U.S. Treasury Department's list of Specially Designated Nations or the U.S. Commerce Department's Table of Denial Orders.

**3** Restricted Rights: Use, duplication or disclosure by the United States government is subject to the restrictions as set forth in the Rights in Technical Data and Computer Software Clauses in DFARS 252.227-7013(c) (1) (ii) and FAR 52.227-19(c) (2) as applicable.

Part of the software in this product is copyright © SyncML initiative Ltd. (1999-2002). All rights reserved. Other product and company names mentioned herein may be the trademarks of their respective owners.

Any rights not expressly granted herein are reserved. All illustrations are for illustration only and may not accurately depict the actual phone.

### **Instruction symbols**

The following appear in the User guide:

- i⊙ Note
- A service or function is network- $|\hat{\mathbb{p}}\rangle\!\rangle$ or subscription-dependent. Contact your network operator for details.
- See also page...
- Use a selection or navigation key to scroll and select  $\rightarrow$  12 Navigation.
- Press the navigation key centre. ⋒
- Press the navigation key up.  $\circledcirc$
- $^{\circledR}$ Press the navigation key down.
- $^{\circledR}$ Press the navigation key left.
- Press the navigation key right.  $\circledcirc$

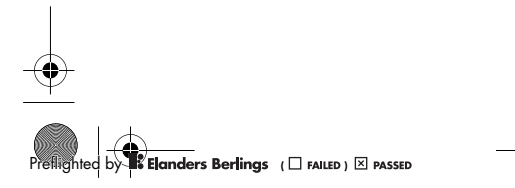

Contents

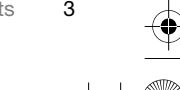

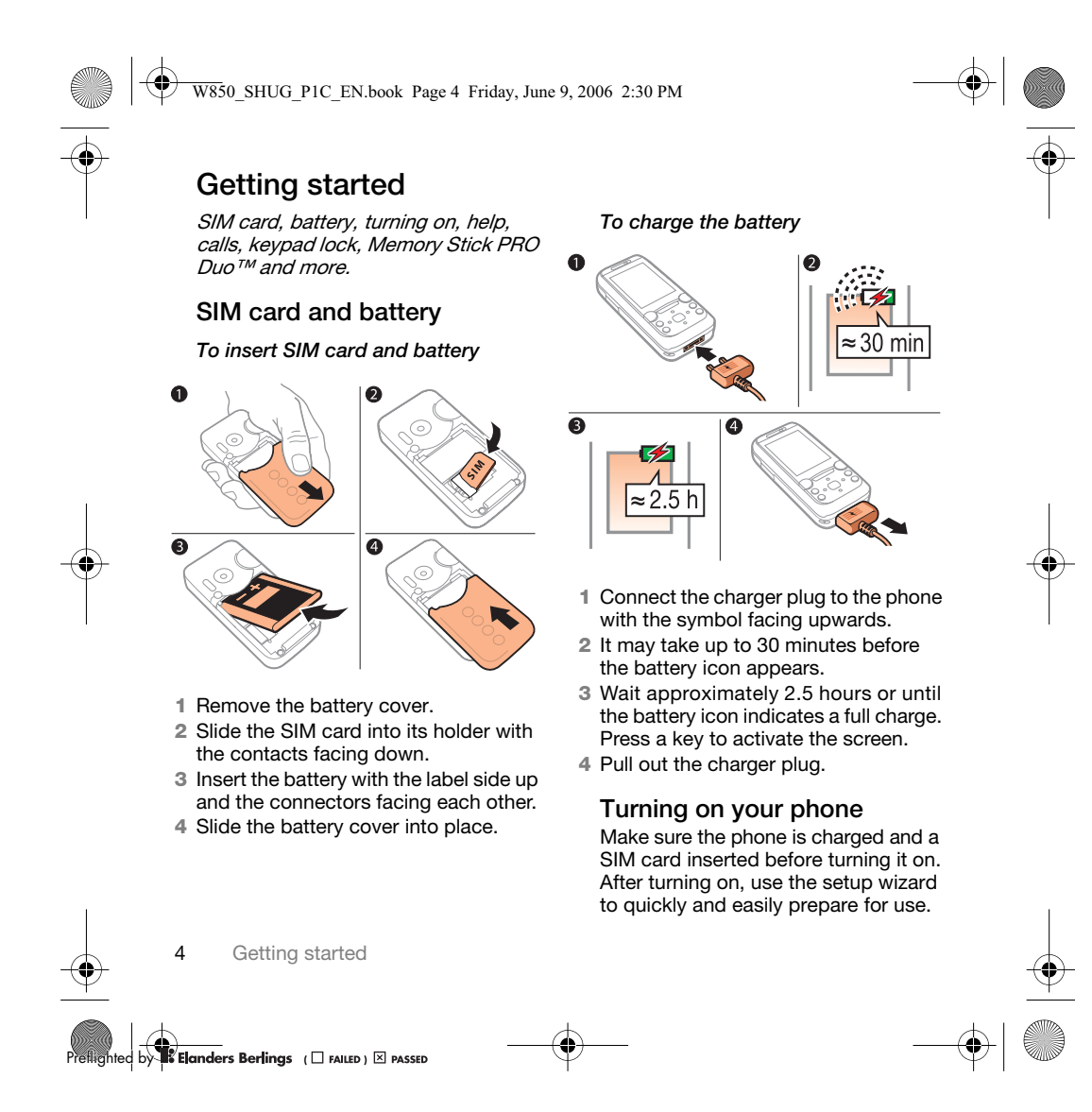

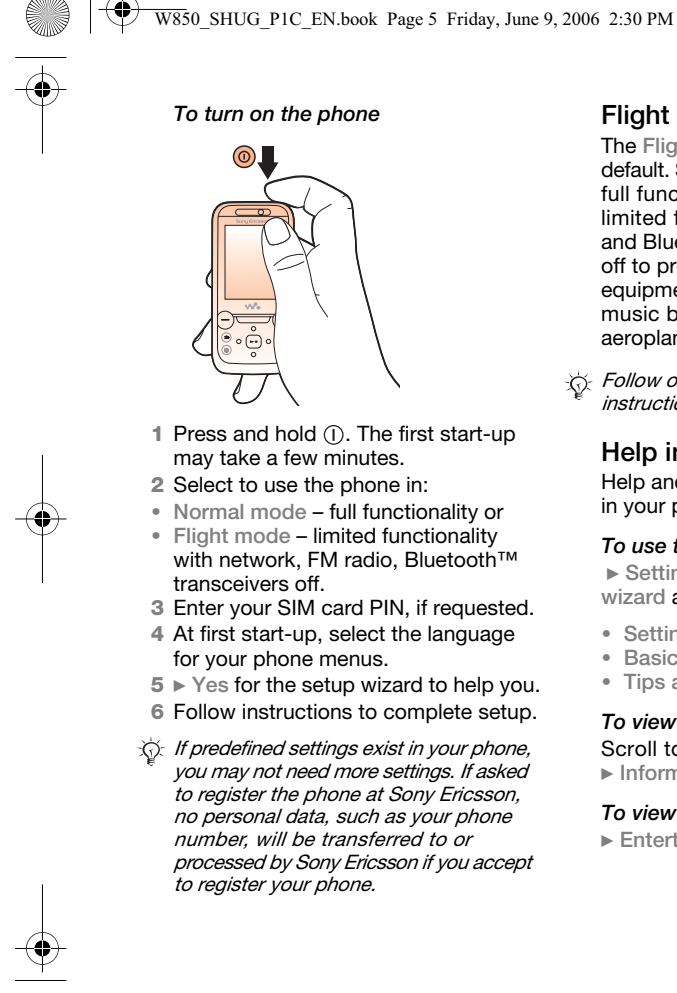

### **Flight mode menu**

The **Flight mode** menu is activated by default. Select from **Normal mode** with full functionality or **Flight mode** with limited functionality. Network, radio and Bluetooth transceivers are turned off to prevent disturbance to sensitive equipment. You can, for example, play music but not make calls in an aeroplane.

 $\overline{\diamondsuit}$  Follow onboard regulations, flight crew instructions for use of electronic devices.

### **Help in your phone**

Help and information are available in your phone at any time.

#### *To use the setup wizard*

▶ Settings ▶ the General tab ▶ Setup **wizard** and select an option:

- **Settings download** or
- **Basic setup** or
- **Tips and tricks**.

#### *To view information about functions* Scroll to a function  $\blacktriangleright$  More } **Information**, if available.

#### *To view the phone demonstration*

▶ Entertainment ▶ Demo tour.

Getting started

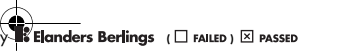

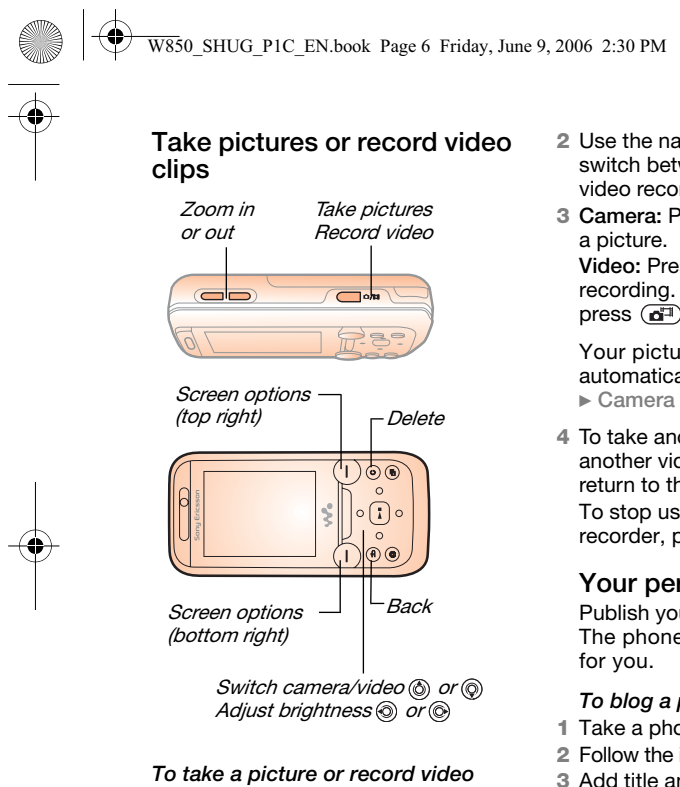

**1** From standby, press  $\boxed{\bullet}$  to activate the camera.

- **2** Use the navigation key to switch between camera and video recorder.
- **3 Camera: Press (** $\vec{a}$ **<sup>T</sup>) to take Video:** Press ( $\overline{d}$ <sup>T</sup>) to start

o. E.

recording. To stop recording, press a<sup>n</sup> again.

Your pictures and video clips are automatically saved in **File manager** } **Camera album**.

**4** To take another picture or record another video clip, press  $\left(\overline{d}^{\exists} \right)$  to return to the viewfinder. To stop using the camera or video recorder, press and hold  $\textcircled{\textcirc}$ .

#### **Your personal Web page**

Publish your pictures on a Web page. The phone creates the Web page

#### *To blog a photo*

- **1** Take a photo ▶ More ▶ Blog this.
- **2** Follow the instructions for first time use.
- **3** Add title and text } **OK** } **Publish**.
- **4** You will receive a text message with your Web address and log-in data.

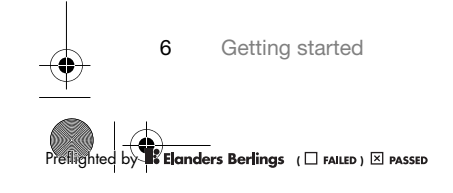

W850\_SHUG\_P1C\_EN.book Page 7 Friday, June 9, 2006 2:30 PM

#### **Make and receive calls** The phone must be in normal mode.

#### *To make and receive calls*

Enter a phone number (with international prefix and area code if applicable)  $\blacktriangleright$  Call to make the call or } **More** } **Make**  video call **→ 18 Video call.** ▶ End call to end the call.

### *To receive a call*

When the phone rings  $\triangleright$  Answer or **Busy to reject the call.** 

*To end a call* ► End call.

**Keypad lock** Lock the keypad to avoid dialling a number by accident.

 $\overleftrightarrow{\mathbb{Q}}$  Calls to the international emergency number 112 can still be made, even when the keypad is locked.

### *To set the automatic keylock*

**▶ Settings ▶ the General tab ▶ Security ▶ Automatic keylock.** 

### *To lock the keypad manually*

When you close the phone,  $\triangleright$  Yes to lock the keypad. You can still answer an incoming call and the keypad locks again after the call. The keypad remains locked until you unlock it manually.

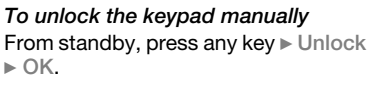

### **Memory Stick PRO Duo™**

Your phone supports Memory Stick PRO Duo<sup>™</sup> memory card adding more storage space to your phone to save files containing pictures or music, for example.

#### *To insert and remove a memory card*

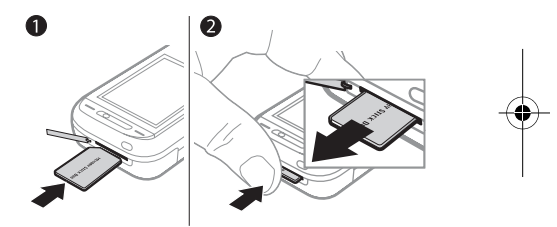

**1** Open the cover and insert as shown.

**2** Press the edge to release and remove.

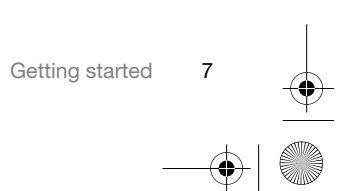

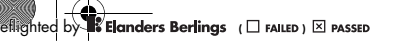

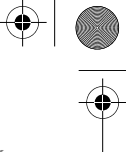

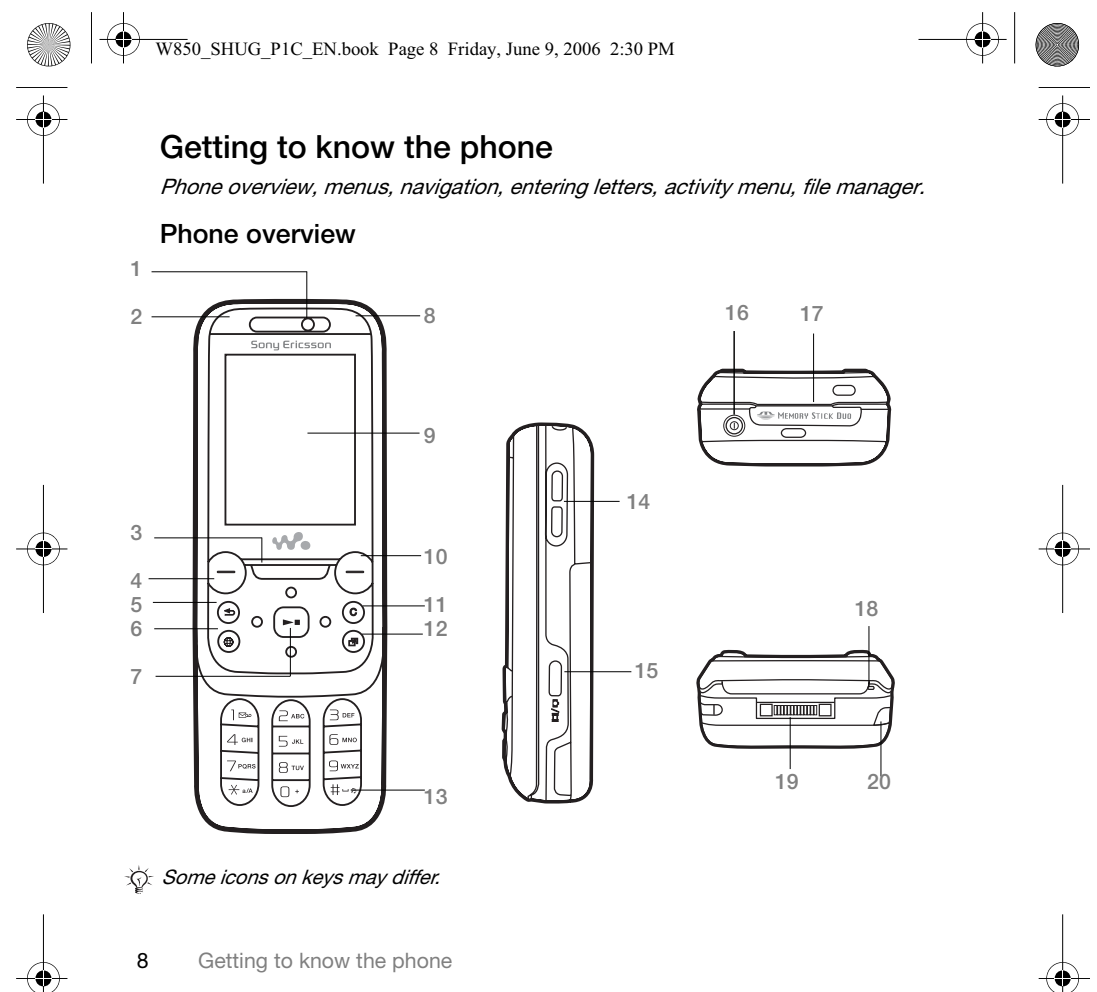

♦

W850\_SHUG\_P1C\_EN.book Page 8 Friday, June 9, 2006 2:30 PM

**by Reflanders Berlings** ( **C** FAILED ) **EX PASSED** 

 $\hat{\mathbf{\bm{\phi}}}$ 

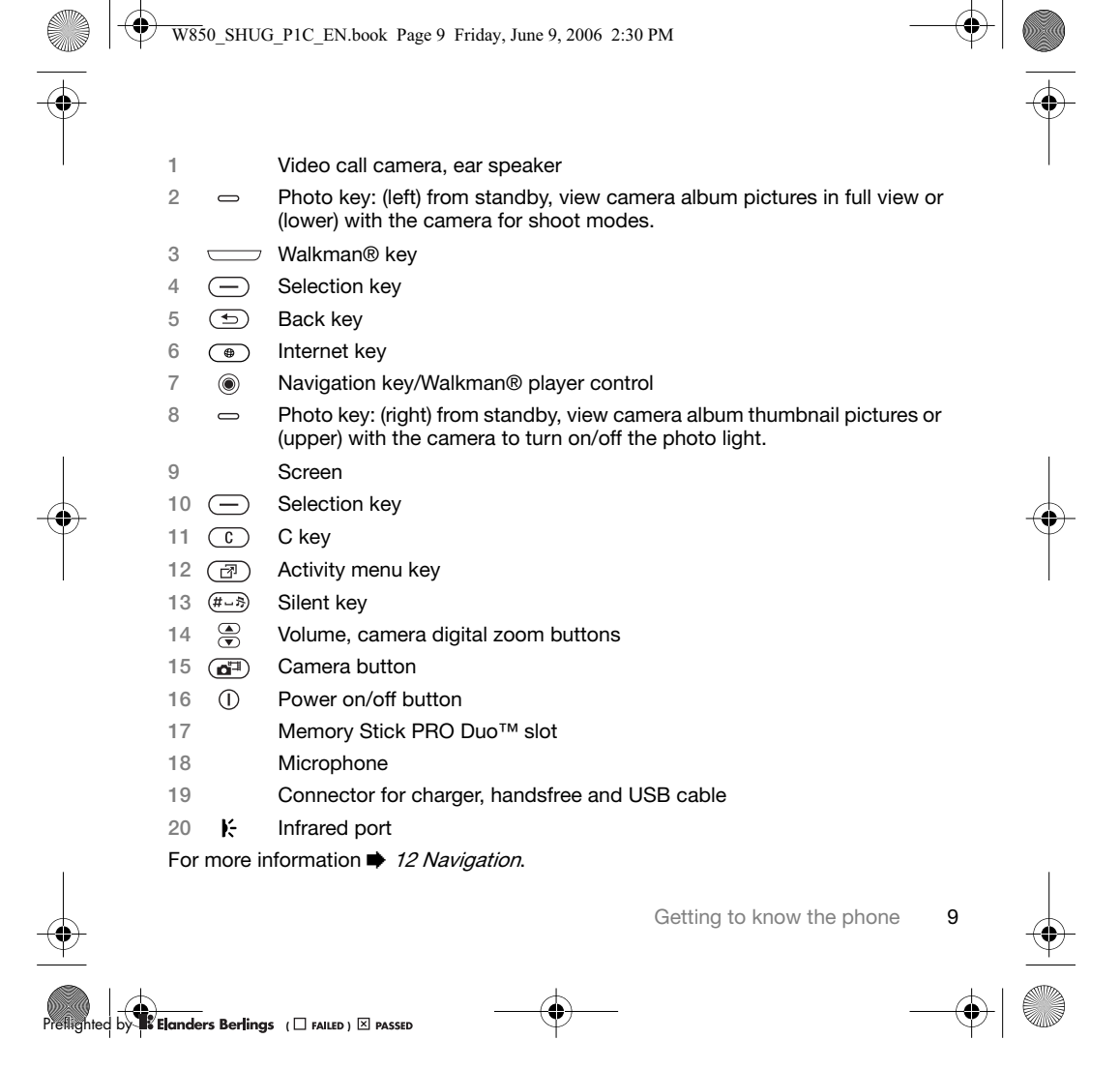

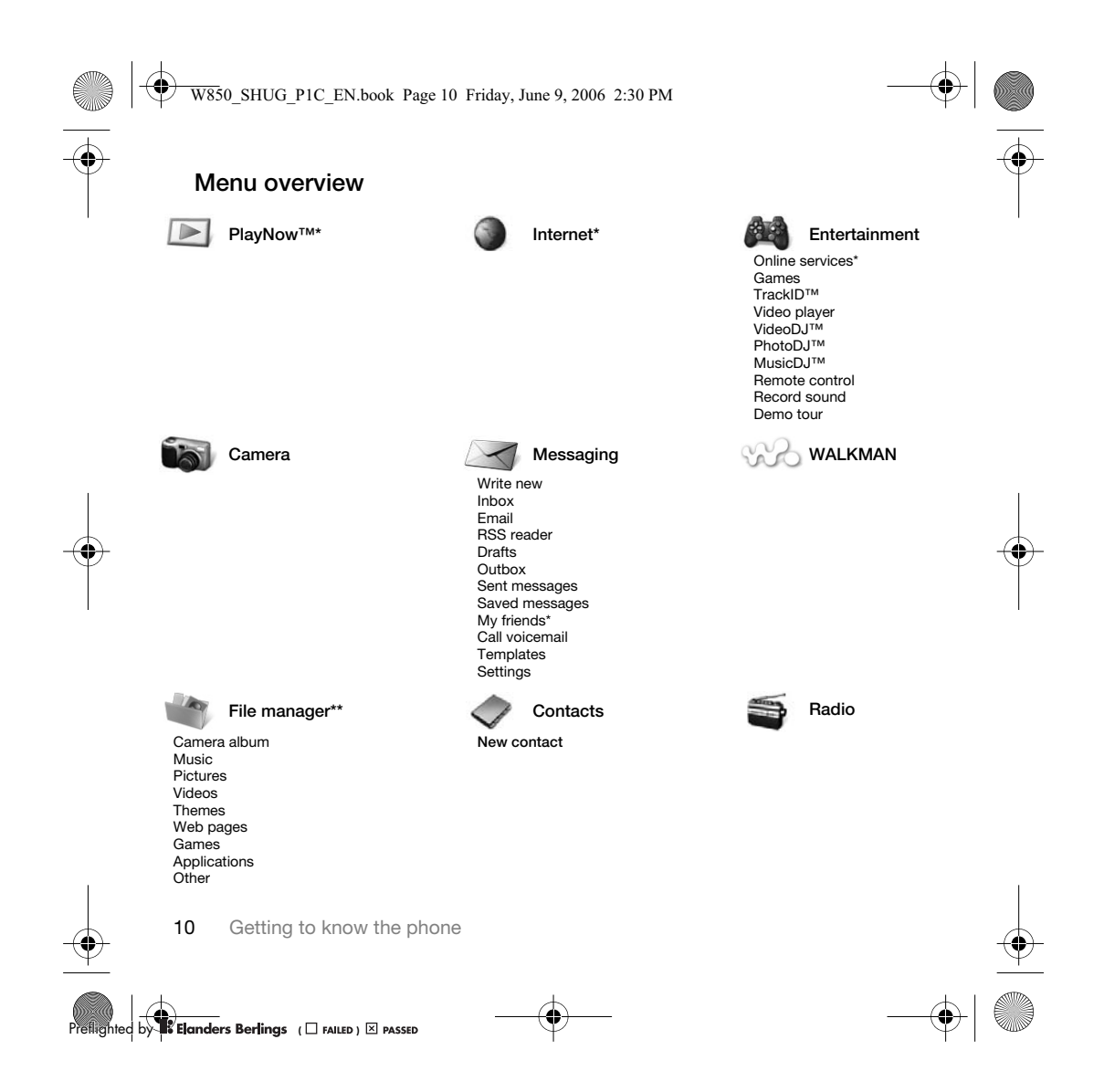

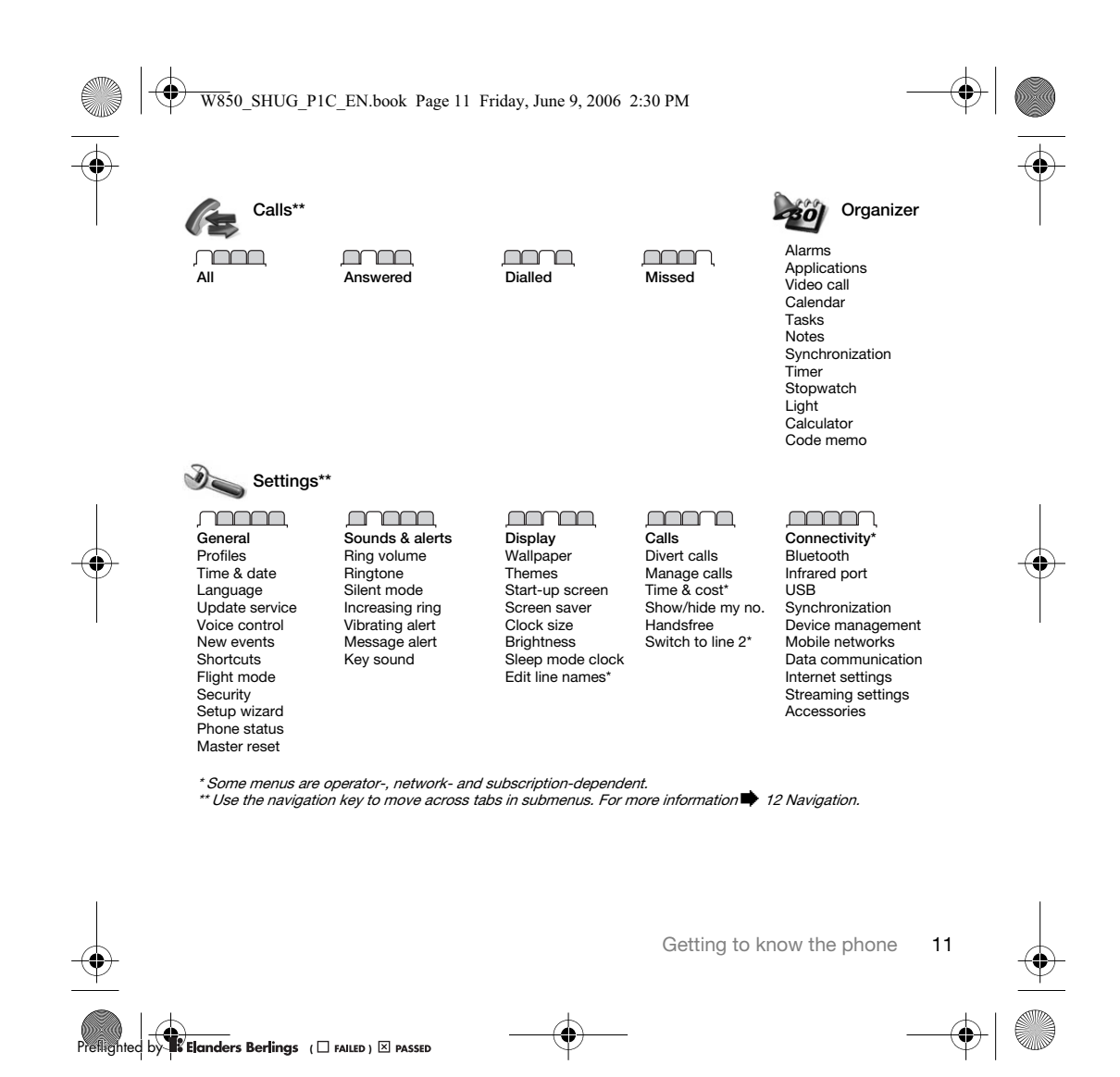

W850\_SHUG\_P1C\_EN.book Page 12 Friday, June 9, 2006 2:30 PM

### **Navigation**

 $\bigoplus$ 

The main menus are shown as icons. Some submenus include tabs. Scroll to a tab by pressing the navigation key left or right and selecting an option.

### **Navigation keys**

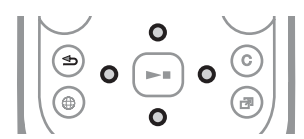

 $\spadesuit$ 

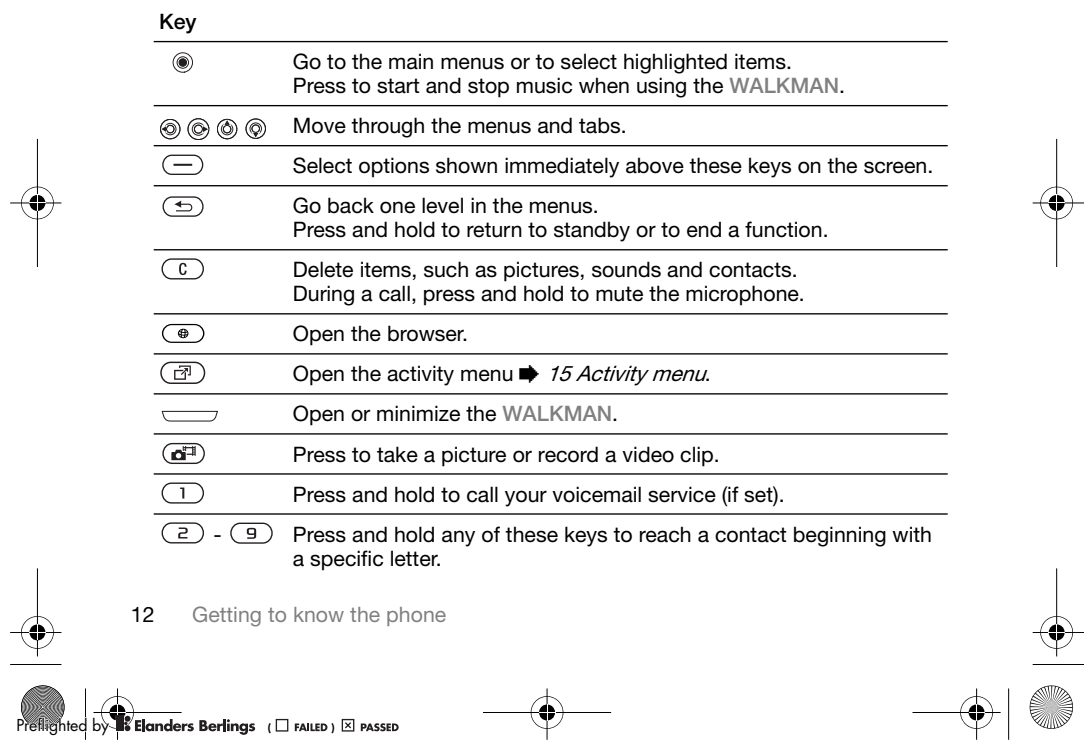

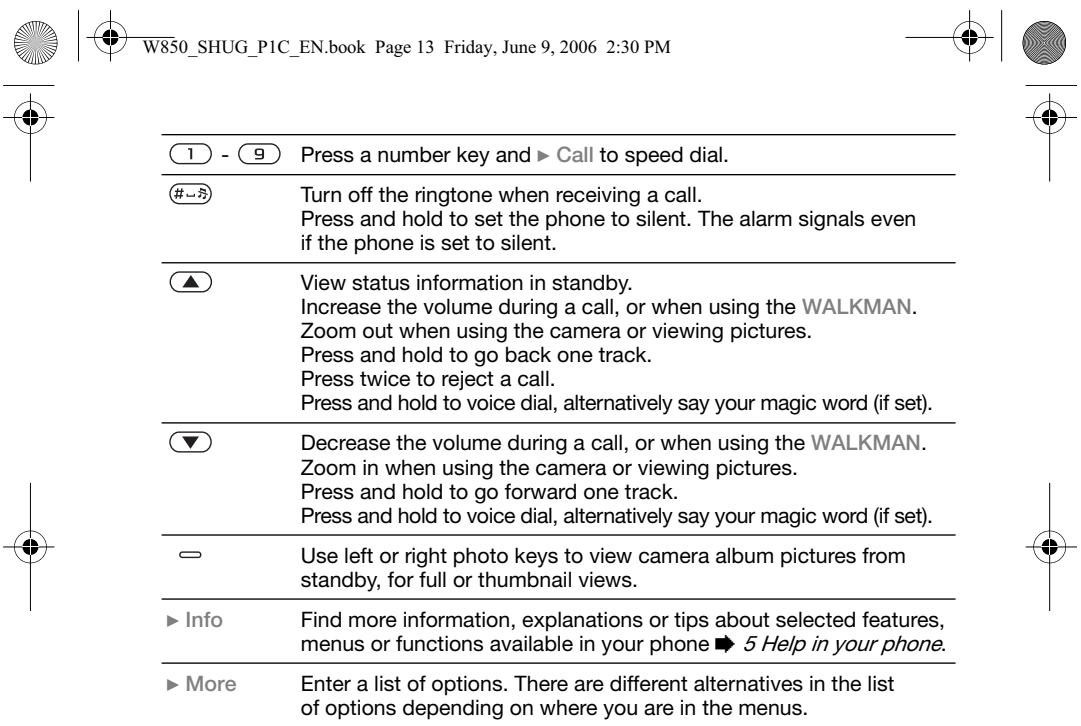

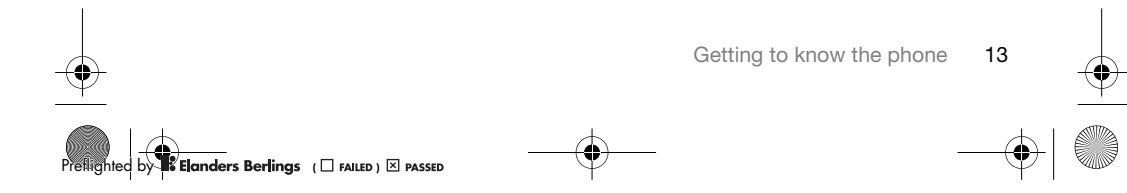

W850\_SHUG\_P1C\_EN.book Page 14 Friday, June 9, 2006 2:30 PM

### **Entering letters**

Enter letters in one of the following ways (text input methods), for example, when writing messages:

- Multitap text input
- T9™ Text Input

*To change the text input method* Before, or when entering letters, press and hold  $(*a)$  to change the method.

**Options when entering letters**

**In More for options when writing** a message.

*To enter letters using multitap input*

- Press  $\circled{2}$   $\circled{9}$  repeatedly until the desired character appears. Press  $(*a)$  to shift between capital
- and lower-case letters. Press and hold  $\overline{(0+)}$  -  $\overline{(9)}$  to enter
- numbers.
- Press  $\circled{c}$  to delete letters or numbers. • Press  $\overline{1}$  for the most common punctuation marks.
- Press  $(F s)$  to add a space.

### **T9™ Text Input**

The T9 Text Input method uses a built-in dictionary to recognize the most commonly used word for each sequence of key presses. This way, you press each key only once, even if the letter you want is not the first letter on the key.

14 Getting to know the phone

### *To enter letters using T9 Text Input*

- **1** To enter text, you have to be in a function where text input is possible, for example, } **Messaging** } **Write new**  $\blacktriangleright$  Text message.
- **2** For example, to write the word "Jane", press  $\textcircled{s}$ ,  $\textcircled{z}$ ,  $\textcircled{s}$ ,  $\textcircled{s}$ .
- **3** If the word shown is the one you want, press  $(F - s)$  to accept and add a space. To accept a word without adding a space, press . If the word shown is not the one you want, press  $\circledcirc$  or  $\circledcirc$ repeatedly to view alternative words. Accept a word and add a space by pressing  $(\overline{t-1})$ .
- **4** Continue writing the message. To enter a mark, press  $\Box$  and then  $\circledcirc$  or repeatedly, press  $(F - \bar{r})$  to accept and add a space.

#### *To add words to the T9 Text Input dictionary*

- **1** When entering letters ▶ More ▶ Spell word.
- **2** Edit the word by using multitap input.  $Use  $\circledcirc$  and  $\circledcirc$  to move the cursor$ between the letters. To delete a character, press  $\circled{c}$ . To delete the entire word, press and hold  $\circled{c}$ . When you have edited the word  $\triangleright$  Insert. The word is added to the T9 Text Input dictionary. Next time you enter this word using T9 Text Input, it appears in alternative words.

**8**<br>**8** Elanders Berlings ( QFAILED) **X** PASSED

W850\_SHUG\_P1C\_EN.book Page 15 Friday, June 9, 2006 2:30 PM

#### **Next word prediction**

When writing a message, you can use T9 Text Input to predict the next word, if previously used in a sentence.

*To turn next word prediction on/off* **When entering letters ▶ More ▶ Writing options** } **Next word pred.**

*To use next word prediction* When entering letters, press  $(F - s)$ to accept or continue.

#### **Activity menu**

You can open the activity menu almost anywhere in the phone to view and handle new events, and access bookmarks and shortcuts.

*To open and close the activity menu* Press  $\circled{r}$ .

#### **Activity menu tabs**

• **New events** – such as missed calls and messages. When a new event occurs, the tab appears. Press  $\circled{c}$ to dismiss an event from the event tab. New events can also be set to appear as pop-up text instead, ▶ Settings ▶ the General tab ▶ New events ▶ Pop-up.

- **Running apps** applications that are running in the background. Select an application to return to it or press  $\circled{c}$  to end it.
- **My shortcuts** add, delete and change the order of shortcuts. When you select a shortcut and the application opens, other programs are closed or minimized.
- **Internet** your Internet bookmarks. When you select a bookmark and the browser opens, other programs are closed or minimized.

#### **File manager**

Use the file manager to handle items such as pictures, videos, music, themes, Web pages, games and applications saved in the phone memory or on a memory card.

You can also move and copy files between the phone, a computer and a memory card. If you have a memory card inserted, files are automatically saved to it first and then to phone memory.

If all available memory is full, you cannot save any files until content is removed.

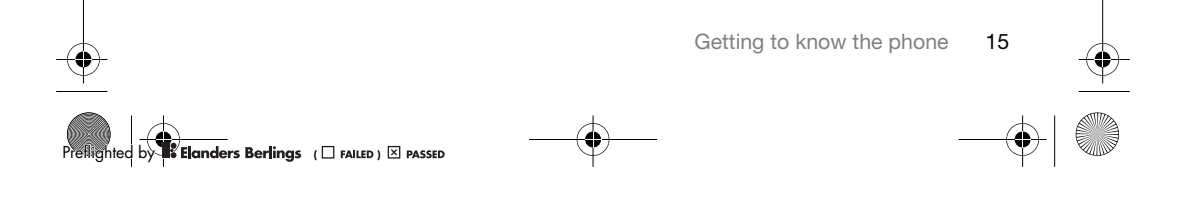

W850\_SHUG\_P1C\_EN.book Page 16 Friday, June 9, 2006 2:30 PM

Create subfolders to move or copy files to. Games and applications can be moved within the **Games** and **Applications** folders. Unrecognized files are saved in the **Other** folder. When handling files, you can select several or all files in a folder at the same time for all items except **Games** and **Applications**.

### **File manager menu tabs**

The file manager is divided into three tabs, and icons are included to indicate where the files are saved.

- **All files** all content in the phone memory and on a memory card.
- **On Memory Stick** all content
- on a memory card. • **In phone** - all content in the phone memory.

### **File information**

View file information by highlighting it } **More** } **Information**.

#### *To use a file from the file manager*

- **1** ► File manager and open a folder.
- **2** Scroll to a file } **More**.

*To move or copy files to a computer* **■ 37 Transferring files using the USB** cable.

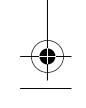

16 Getting to know the phone

**8**<br>**8 Elanders Berlings** (  $\square$  FAILED )  $\boxtimes$  PASSED

### *To create a subfolder*

- **1** ► File manager and open a folder. **2** ► More ► New folder and enter a name
- for the folder.
- **3** } **OK** to save the folder.

#### *To select several files*

- **1** ► File manager and open a folder.
- **2** } **More** } **Mark** } **Mark several**.
- **3** Scroll to select files } **Mark** or **Unmark**.

#### *To select all files in a folder*

- **File manager and open a folder**
- ▶ More ▶ Mark ▶ Mark all.

#### *To delete a file or a subfolder from the file manager*

- **1** ► File manager and open a folder.
- **2** Scroll to a file ▶ More ▶ Delete.

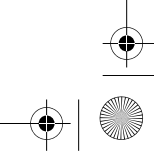

W850\_SHUG\_P1C\_EN.book Page 17 Friday, June 9, 2006 2:30 PM

# **Calling**

Calls, video calls, contacts.

#### **Making and receiving calls**

Before you can make or receive any calls, you must turn on your phone and be within range of a network. ♦ 4 Turning on your phone. To make a video call  $\Rightarrow$  18 Video call.

#### **Networks**

When you turn on the phone, it automatically selects your home network if this is within range. If it is not within range, you may use another network, provided your network operator has an agreement that allows you to do so. This is called roaming.

Select the network to use, or you can add a network to your preferred networks. You can also change the order in which networks are selected during an automatic search.

#### *To view available network options*

▶ Settings and use **◎** or <sup>◎</sup> to scroll to the **Connectivity** tab } **Mobile networks**.

### *To make a call*

- **1** Enter a phone number (with international country code and area code, if applicable).
- **2** } **Call** to make a voice call or } **More** to view options, such as **Make video**  call  $\rightarrow$  18 Video call.
- **3** ► End call to end the call.
- You can call numbers from your contacts<br>and call list ➡ 20 Contacts, and  $\rightarrow$  23 Call list.

#### *To make international calls*

- **1** Press  $(\overline{0+})$  until a + sign appears.
- **2** Enter the country code, area code (without the first zero) and phone number } **Call** to make a voice call or } **More** } **Make video call**.

#### *To re-dial a number*

If a call connection fails and **Retry?** appears } **Yes**.

 $\overline{\diamond}$  Do not hold the phone to your ear when waiting. When the call connects, the phone gives a loud signal, unless muted.

#### *To answer or reject a call*

▶ Answer or ▶ Busy.

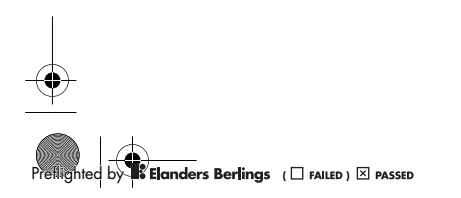

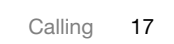

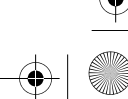

### W850\_SHUG\_P1C\_EN.book Page 18 Friday, June 9, 2006 2:30 PM

#### *To turn off the microphone*

**1** Press and hold  $\textcircled{c}$ .

**2** To resume the conversation press and hold  $\textcircled{c}$  again.

#### *To turn the loudspeaker on or off during a voice call*

▶ More ▶ Turn on speaker or Turn off **speaker**.

Do not hold the phone to your ear when using the loudspeaker. This could damage your hearing.

*To change the ear speaker volume* Press  $\overline{(\bullet)}$  to increase or  $\overline{(\bullet)}$  to decrease the ear speaker volume during a call.

### **Missed calls**

When the activity menu is set to default missed calls appear in the **New events** tab in standby. If pop-up is set to default Missed appears in standby  $\Rightarrow$  15 Activity menu.

- *To check missed calls from standby* If pop-up is set to default:
- ▶ Calls and use **◎** or **◎** to scroll to the Missed tab. Scroll  $\circledcirc$  or  $\circledcirc$ to select a number ► Call to call.

• If activity menu is set to default: Press  $\circled{r}$  and use  $\circledcirc$  or  $\circledcirc$  to scroll to the New events tab and use  $\circledcirc$  or  $}$  to select a number ► Call to call.

#### **Emergency calls**

Your phone supports international emergency numbers, for example, 112, 911. These numbers can normally be used to make emergency calls in any country, with or without a SIM card inserted, if a 3G (UMTS) or GSM network is within range.

In some countries, other emergency numbers may also be promoted. Your network operator may therefore have saved additional local emergency numbers on the SIM card.

*To make an emergency call* Enter 112 (the international emergency number) } **Call**.

#### *To view your local emergency numbers*

} **Contacts** } **More** } **Options** } **Special numbers** } **Emergency nos.**

#### **Video call**

See a person on screen during calls.

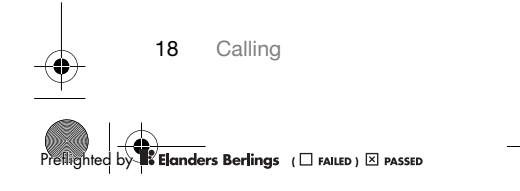

### W850\_SHUG\_P1C\_EN.book Page 19 Friday, June 9, 2006 2:30 PM

#### **Before you start**

To make a video call, both you and the person you are calling need a subscription that supports the 3G (UMTS) service, and you need to be within range of a 3G (UMTS) network. 3G (UMTS) service is available when the 3G icon appears in the status bar.

#### **Video call demo mode**

You can use most video call functions without making a call, for example, to prepare a camera view before calling. ▶ Video call.

#### *To make a video call*

When 3G (UMTS) service is available, you can make a video call in one of the following ways:

- Enter a phone number (international prefix and area code if applicable) ▶ More ▶ Make video call.
- **Contacts** and select the contact to call. Use  $@$  or  $@$  to select a number  $\blacktriangleright$  More ▶ Make video call.
- **Video call** } **Call...**. } **Contacts** to retrieve a phone number } **Call** or enter a phone number } **Call**.

*To zoom the outgoing video in or out* Press  $\circledS$  to zoom in the outgoing video and press  $\circledcirc$  to zoom out.

#### *To accept an incoming video call* ▶ Answer.

*To end a video call*

**End call** 

#### **Video call options**

- ▶ More for the following options:
- **Switch camera** to switch between the main and video call cameras. Use the main camera to show a full image of your surroundings to the recipient.
- **Stop camera**/**Start camera** turn the video camera off or on. An alternative picture is shown when off.
- **Save picture** save the image shown in the large view, for example, the incoming caller image.
- **Camera** options
	- **Brightness** adjust the level for the outgoing picture.
	- **Turn on light** use when in dark environments.
	- **Turn on night m.**  use when lighting conditions are poor. This setting affects the outgoing video.
- **Sound** options during a video call • **Turn off speaker**/**Turn on speaker** –
	- incoming sound. • **Mute microphone**/**Unmute mic.** –
	- microphone off or on. • **Transfer sound** – to and from handsfree equipment via Bluetooth.

Calling 19

**nders Berlings** (DRAILED) **EXECUTED** 

W850\_SHUG\_P1C\_EN.book Page 20 Friday, June 9, 2006 2:30 PM

#### • **Layout** – options

- **Switch pictures** show incoming or outgoing video in full size view.
- **Hide small pic.**/**Show small pic.** • **Mirror image** – show the outgoing
- camera picture.
- **Settings** when answering • **Answer mode** – set the video call
	- camera to on or off.
	- **Alternative picture** set a picture to show to the recipient when the camera is off.
	- **Audio options** select if microphone, speaker phone, or both should be on or off.
	- **Video quality** select picture quality for video calls. Changes do not take effect during an ongoing call.

#### **Contacts**

You can save your contact information in the phone memory or on a SIM card. The following is available:

You can choose which contact information – **Phone contacts** or **SIM contacts** – is shown as default.

For useful information and settings ▶ Contacts ▶ More ▶ Options.

#### **Default contact**

If **Phone contacts** is selected as default, your contacts show all the information saved in **Contacts**. If you select **SIM contacts** as default, your contacts show information depending on the SIM card.

#### *To select default contacts*

- **1** } **Contacts** } **More** } **Options** ▶ Advanced ▶ Default contacts.
- **2** } **Phone contacts** or **SIM contacts**.

#### **Phone contacts**

Save contacts in the phone with names, phone numbers and personal information. You can also add pictures and ringtones to contacts. Use  $\circledcirc$ ,  $\circledcirc$ ,  $\circledR$  and  $\circledR$  to scroll between tabs and their information fields.

### *To add a phone contact*

- **1** If **Phone contacts** is selected as default, ▶ Contacts ▶ New contact ▶ Add.
- **2** Enter the name } **OK**.
- **3** Enter the number } **OK**.
- **4** Select a number option.
- **5** Scroll between tabs and select the fields to add information. To enter symbols such as  $@$ ,  $\blacktriangleright$  More  $\blacktriangleright$  Add symbol and select a symbol  $\blacktriangleright$  Insert.
- **6** When all information is added } **Save**.

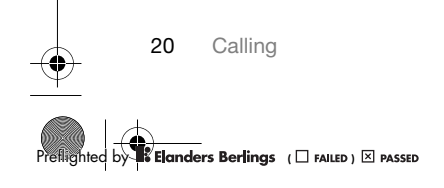

W850\_SHUG\_P1C\_EN.book Page 21 Friday, June 9, 2006 2:30 PM

#### **SIM contacts**

Save contacts on your SIM card.

#### *To add a SIM contact*

- **1** If **SIM contacts** is selected as default, ▶ Contacts ▶ New contact ▶ Add.
- **2** Enter the name } **OK**.
- **3** Enter the number } **OK** and select a number. Add more information, if available } **Save**.

#### *To delete a contact*

**1** } **Contacts** and scroll to a contact. **2** Press  $\overline{\mathbb{C}}$  and select Yes.

#### *To delete all phone contacts*

- ▶ Contacts ▶ More ▶ Options
- } **Advanced** } **Delete all contacts**
- } **Yes** and } **Yes**. Names and numbers on the SIM card are not deleted.

### *To automatically save names and*

- *phone numbers on the SIM card* ▶ Contacts ▶ More ▶ Options } **Advanced** } **Auto save on SIM**
- and select **On**.

#### **Memory status**

The number of contacts you can save in the phone or on the SIM card depends on available memory.

### *To view memory status*

- } **Contacts** } **More** } **Options**
- } **Advanced** } **Memory status**.

### **Using contacts**

Contacts can be used in many ways. Below you can see how to:

- call phone and SIM contacts. send phone contacts to another device.
- copy contacts to phone and SIM card.
- add a picture or a ringtone to a phone contact.
- edit contacts.
- synchronize your contacts.

#### *To call a phone contact*

- **1** } **Contacts**. Scroll to, or enter the first letter or letters of the contact.
- **2** When the contact is highlighted press **<b>**  ⊙ or ⓒ to select a number  $\triangleright$  Call or ▶ More ▶ Make video call.

#### *To call a SIM contact*

• If **SIM contacts** is default } **Contacts**  and when the contact is highlighted press  $\circledcirc$  or  $\circledcirc$  to select a number ▶ Call or ▶ More ▶ Make video call.

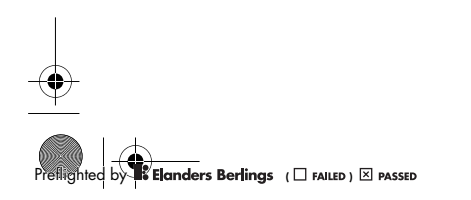

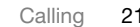

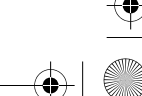

### W850\_SHUG\_P1C\_EN.book Page 22 Friday, June 9, 2006 2:30 PM

• If **Phone contacts** is set as default } **Contacts** } **More** } **Options** } **SIM contacts** and select the contact } **Call** or } **More** } **Make video call**.

#### *To send a contact*

▶ Contacts and select a contact ▶ More ▶ Send contact and select a transfer method.

### *To send all contacts*

▶ Contacts ▶ More ▶ Options } **Advanced** } **Send all contacts** and select a transfer method.

#### *To copy names and numbers to the SIM card*

- **1** } **Contacts** } **More** } **Options** } **Advanced** } **Copy to SIM**.
- **2** Select one of the alternatives.
- $\overline{\diamondsuit}$  When copying all contacts from the phone to the SIM card, all existing SIM card information is replaced.

#### *To copy names and numbers to phone contacts*

- **1** } **Contacts** } **More** } **Options** ▶ Advanced ▶ Copy from SIM.
- **2** Select one of the alternatives.

#### *To add a picture, ringtone sound or video to a phone contact*

- **1** } **Contacts** and select the contact ▶ More ▶ Edit contact.
- **2** Select the relevant tab and then select **Picture** or **Ringtone** } **Add**.
- **3** Select an option and an item ► Save.
- If your subscription supports Calling Line Identification (CLI) service, you can assign personal ringtones to contacts.

#### *To edit a phone contact*

- **1** } **Contacts** and select a contact } **More Edit contact.**
- **2** Scroll to the relevant tab and select the field to edit  $\triangleright$  Edit.
- **3** Edit the information } **Save**.

#### *To edit a SIM contact*

- **1** If SIM contacts is default } **Contacts** and select the name and number to edit. If phone contacts is default ▶ Contacts ▶ More ▶ Options ▶ SIM **contacts** and select the name and number to edit.
- **2** } **More** } **Edit contact** and edit the name and number.

#### *To select the sort order for contacts*

▶ Contacts ▶ More ▶ Options ▶ Advanced ▶ Sort order.

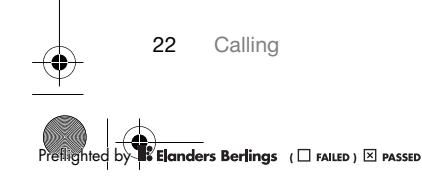

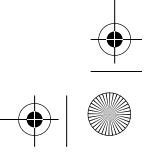

W850\_SHUG\_P1C\_EN.book Page 23 Friday, June 9, 2006 2:30 PM

### **Call list**

Information about most recent calls.

#### *To call a number from the call list*

- **1** From standby ► Calls and select a tab.
- **2** Scroll to the name or number to call ▶ Call or ▶ More ▶ Make video call.

### *To add a call list number to contacts*

- **1** From standby, } **Calls** and select a tab.
- **2** Scroll to the number to add } **More** ▶ Save number.
- **3** } **New contact** to create a new contact, or select an existing contact to add the number to.

#### *To clear the call list*

▶ Calls and select the All tab ▶ More ▶ Delete all.

### **Messaging**

Text messaging, picture messaging, email, My friends.

Your phone supports various messaging services. Please contact your service provider about the services you can use, or for more information, visit www.sonyericsson.com/support.

### **Text messaging (SMS)**

Text messages can contain simple pictures, sound effects, animations, and melodies. You can also create and use templates for your messages.

If you send a text message to a group, you will be charged for each member.

#### **Before you start**

The number to your service centre is supplied by your service provider and is usually set on the SIM card. If not, you can enter the number yourself.

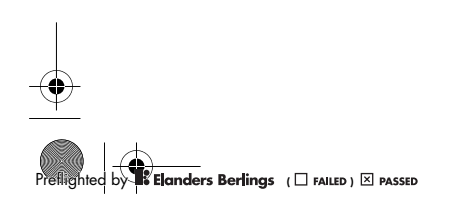

Messaging 23

### W850\_SHUG\_P1C\_EN.book Page 24 Friday, June 9, 2006 2:30 PM

#### *To set a service centre number*

- **1** } **Messaging** } **Settings** } **Text message** } **Service centre**. If the service centre number is saved on the SIM card it is shown.
- **2** If there is no number shown } **Edit** ▶ New ServiceCentre and enter the number, including the international "+" prefix and country/region code } **Save**.

#### **Sending text messages**

For information about entering letters  $\rightarrow$  14 Entering letters.

Some language-specific characters use more space. For some languages you can deactivate **National chars.** to save space.

#### *To write and send a text message*

- **1** } **Messaging** } **Write new** } **Text message**.
- **2** Write your message ► Continue. (You can save a message for later in Drafts by pressing  $\circled{5}$   $\triangleright$  Save **message**.)
- **3** } **Enter phone no.** and enter a number, or } **Contacts look-up** to retrieve a number or a group from **Contacts**, or } **Enter email addr.** or select from last used recipients  $\blacktriangleright$  Send.

 $\overleftrightarrow{\mathbb{Q}}$  To send a message to an email address, you need to set an email gateway number, } **Messaging** } **Settings** } **Text message Email gateway.** The number is supplied by your service provider.

#### *To copy and paste text in a message* **1** When writing your message } **More**

- } **Copy & paste**.
- **2** } **Copy all** or } **Mark & copy** and use the navigation key to scroll and mark text in your message.
- **3** } **More** } **Copy & paste** } **Paste**.

#### *To insert an item in a text message* **1** When writing your message } **More** ▶ Add item.

- **2** Select an option and then an item, for example, a picture.
- You can convert your text message to <sup>a</sup> picture message. When writing your message } **More** } **To picture msg** and continue creating a picture message, **▶ 25 Picture messaging (MMS).**

#### *To delete a message*

**1** ► Messaging and select a folder. **2** Select the message to delete and press  $\binom{c}{k}$ .

### *To set default text message options*

▶ Messaging ▶ Settings ▶ Text **message** and select the options to change.

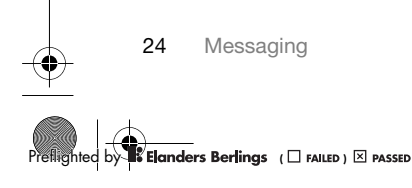

W850\_SHUG\_P1C\_EN.book Page 25 Friday, June 9, 2006 2:30 PM

### **Picture messaging (MMS)**

Picture messages can contain text, pictures, camera pictures, slides, sound recordings, video clips, signatures and attachments. You can send picture messages to a mobile phone or an email address.

For more information, visit www.sonyericsson.com/support.

#### **Before you start**

Both you and the recipient must have subscriptions that support picture messaging.

If no Internet profile or message server exists, you can receive all the settings for MMS automatically from your network operator or from www.sonyericsson.com/support.

Before sending a picture message, you can check:

The address of your message server and an Internet profile are set } **Messaging** } **Settings** } **Picture message** } **MMS profile** and select a profile. } **More**

▶ Edit ▶ Message server and ▶ More

▶ Edit ▶ Internet profile.

### *To create and send a picture message*

- **1** ▶ Messaging ▶ Write new ▶ Picture msg. Scroll  $\textcircled{\tiny{\textcircled{\tiny\#}}}$  to use toolbar options. Scroll  $\circledcirc$  or  $\circledcirc$  to select an option.
- **2** When ready to send ► Continue.
- **3** ▶ Enter email addr. or ▶ Enter phone **no.** or ► Contacts look-up to retrieve a number or group in Contacts or select from last used recipients  $\triangleright$  Send.
- When writing and editing picture messages you can use the copy and paste functionality  $\Rightarrow$  24 To copy and paste text in a message.

*To set default picture message options* ▶ Messaging ▶ Settings ▶ Picture **message** and select options to change.

# **Email**

- Read your email messages in your phone at any time. The email address that you use on your computer can also be used in your phone. To do this, your phone needs the same email settings as used by your computer for email address. To use your computer email address in your phone, do one of the following:
- **Receive settings automatically** The easiest way is to have settings sent directly to your phone. Use Internet on your computer to go to www.sonyericsson.com/support.

Messaging 25

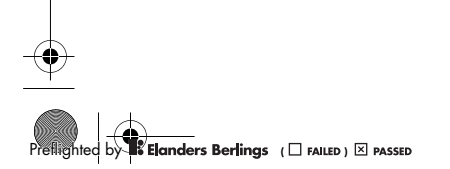

### W850\_SHUG\_P1C\_EN.book Page 26 Friday, June 9, 2006 2:30 PM

#### • **Enter settings manually**

- Ask your email provider for settings information. An email provider is the person or company who provided your email address, for example, your IT administrator at work or an Internet provider, or
- you may have a document at home from your email provider with the settings information, or
- you may find the information in your computer email program settings.

**What information do I need?** The minimum you need is the following:

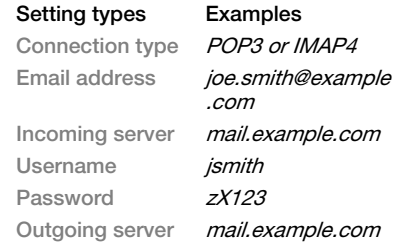

 $\overleftrightarrow{\mathbb{Q}}$  There are many different email providers. Their terminology and required information may differ. Not all service providers allow email access.

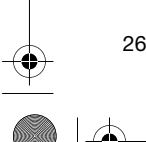

**Help in your phone**

There are also setup instructions and help information as you enter settings.

#### *To enter email settings*

- **1** } **Messaging** } **Email** } **Settings**.
- **2** After settings are entered, ► Inbox ▶ More ▶ Send & receive to access your email.

When settings are entered, your phone can connect to an email server to send and receive email messages.

For more information, contact your email provider or see the User guide with additional information at www.sonyericsson.com/support.

#### **My friends**

Connect and log in to the My friends server to communicate online with your favourite friends. If your subscription supports instant messaging and presence services, you can send and receive messages and see contact status if online. If no settings exist in your phone, you need to enter server settings.

Contact your service provider for more information.

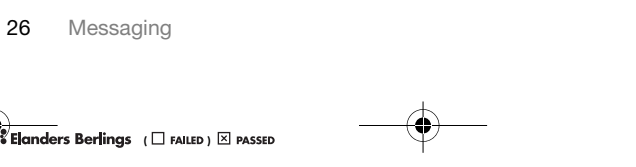

W850\_SHUG\_P1C\_EN.book Page 27 Friday, June 9, 2006 2:30 PM

## **Imaging**

Camera, video, blog, pictures.

#### **Camera and video recorder**

Take pictures and record video clips to save, view and send in messages. **▶** 6 Take pictures or record video clips.

### **Camera settings**

When you are in the viewfinder ▶ Settings for options to adjust and enhance your pictures and video clips before taking or recording them.

 $\overleftrightarrow{\mathbb{Q}}$  if you try to record with a strong light source such as direct sunlight or a lamp in the background, the screen may black out or the picture may be distorted.

#### *To use the zoom*

Use the volume buttons to zoom in and out.

When you take a picture, you can only zoom in **VGA** picture size.

#### *To adjust brightness*

Use the navigation key to increase or decrease brightness.

### **Camera and video options**

When the camera or video is activated **>** Settings for the following options:

- **Switch to video camera** to record a video clip or **Switch to still camera** to take a picture.
- **Shoot mode** (camera):
- **Normal** no frame.
- **Panorama** join several pictures into one.
- **Frames** add a frame to your picture.
- **Burst** take a rapid sequence of
- pictures.
- **Shoot mode** (video):
	- **For picture message**
	- **High quality video**
- **Picture size** (camera) select from:
	- **2 MP** (1600x1200 pixels)
	- **1 MP** (1280x960)
	- **VGA** (640x480)
- **Turn on night mode** adapt to poor lighting conditions.
- **Turn on light** enhance lighting conditions.
- **Turn on self-timer** (camera) take a picture a few seconds after pressing the camera button.
- **Effects** select from:
	- **Off** no effect.
	- **Black & white** no colour.
	- **Negative** reversed colours.
	- **Sepia** brown tint.

Imaging 27

**nders Berlings** (DFAILED) **EXEL** 

W850\_SHUG\_P1C\_EN.book Page 28 Friday, June 9, 2006 2:30 PM

- **White balance** adjust colours to lighting conditions. Select from **Auto**, **Daylight**, **Cloudy**, **Fluorescent** or **Incandescent**.
- **Picture quality** (camera):
	- **Normal**
	- **Fine**
- **Turn off mic.** (video) set microphone. • **Shutter sound** (camera) – select different shutter sounds.
- **Turn on time and date** (camera) add time and date to a picture to appear as red text in the lower right corner. View in 1:1 size or use zoom when viewing a picture to see the text.
- **Reset file no.** reset the file number counter.
- **Save to** select to save to **Memory Stick** or **Phone memory**.

#### **Camera shortcuts**

When using the camera, you can also use keys as shortcuts to common options. Press  $\overline{0+}$  for a camera key guide.

#### **Transferring pictures**

#### **Transfer to your computer**

Using the USB cable, you can drag and drop camera pictures to a computer **→** 37 Transferring files using the USB cable.

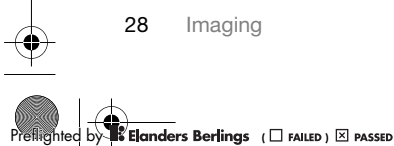

To further enhance and organize their camera pictures on a computer, Windows® users can install Adobe™ Photoshop™ Album Starter Edition, included on the CD with phone or visit www.sonyericsson.com/support.

#### **Blog on the Internet**

Send pictures to publish in a blog if your subscription supports it.

Web services may require a separate license agreement between you and the service provider. In some locations, additional regulations and/or charges may apply. For more information, contact your service provider.

*To send camera pictures to a blog* **1** When viewing a picture you have just taken } **More** } **Blog this**.

- **2** Follow the instructions that appear for first-time use, for example, approve terms and conditions.
- **3** Add title and text ► OK ► Publish to send a picture to your blog. A text message is sent to your phone with your Web address and log-in information. You can forward the text message for others to access your Web page photos.

### W850\_SHUG\_P1C\_EN.book Page 29 Friday, June 9, 2006 2:30 PM

### *To send pictures to a blog*

- **1** Press  $\Rightarrow$  (right photo key) to go directly to **Camera album** or } **File manager** to select a picture in a folder.
- **2** } **More** } **Send** } **To blog**.
- **3** Add title and text } **OK** } **Publish**.

*To visit a blog address in a contact* ▶ Contacts and select a contact Web address  $\triangleright$  Go to.

### **Pictures and video clips** View and use pictures and video clips.

### *To view and use pictures*

- **1** } **File manager** } **Pictures**.
- **2** Select a picture ► View or ► More ■ Use as and select an option.

#### *To send a picture*

**▶ File manager ▶ Pictures and scroll** to a picture. } **More** } **Send** and select a transfer method.

#### *To receive a picture*

▶ Settings ▶ Connectivity and select a transfer method.

Some phones do not support pictures sizes more than 160 x 120. On a computer, view size 2048 x 1536.

### **Entertainment**

Handsfree, Walkman® player, Video player, TrackID™, radio, PlayNow™, ringtones and melodies.

### **Stereo handsfree headset**

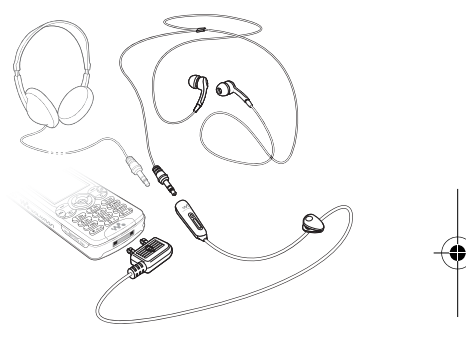

You can connect other headphones to your headset using the 3.5 mm jack and still answer calls and use the microphone.

If you receive a call and are playing music, music stops for you to answer. Music resumes when the call is ended or rejected.

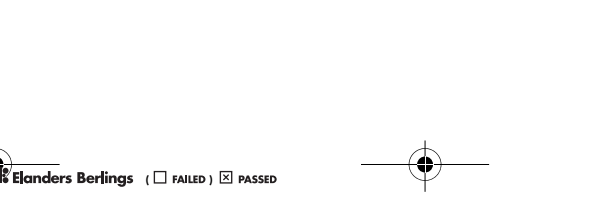

Entertainment 29

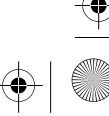

W850\_SHUG\_P1C\_EN.book Page 30 Friday, June 9, 2006 2:30 PM

### **Walkman® player and Video player**

Your phone supports the following file types: MP3, MP4, M4A, 3GP, AAC, AAC+, Enhanced AAC, AMR, MIDI, IMY, EMY, WAV (16 kHz maximum sample rate) and Real®8. The phone also supports streamed files that are 3GPP compatible.

#### *To play videos*

- **1** } **Entertainment** } **Video player**. A player browser opens.
- **2** Browse for video clips and highlight a title } **Play**.

The following options are available:

- Press  $\circledast$  to stop the playback. Press again to resume playing.
- Press  $\circledcirc$  to go to the next video clip.
- Press  $\overset{\sim}{\otimes}$  to go to the previous video clip. Press and hold  $\circledcirc$  or  $\circledcirc$  to fast forward
- or rewind when playing video clips. • Press **Play** to select a highlighted file.
- When playing a video clip, More for options.
- Press and hold  $\textcircled{\texttt{f}}$  to exit.

#### *To play music*

- **1** } **WALKMAN**. The Walkman® player browser opens.
- **2** } **My music** to browse by Artists, Albums, Tracks or Playlists or } **Play** to listen to all your tracks in a play queue.

30 Entertainment

The following options are available:

- Press if to stop the playback. Press again to resume playing.
- Press  $$\circledcirc$  to go to the next track.$
- Press  $\breve{\otimes}$  to go to the previous track.
- Press and hold  $\circledcirc$  or  $\circledcirc$  to fast forward or rewind a track.
- When playing a video clip, } **More** for options.
- Press and hold  $\textcircled{\scriptsize{\text{f}}}$  to exit.

#### **Transferring music**

Disc2Phone computer software and USB drivers are included on the CD that comes with the phone. Use Disc2Phone to transfer music from CDs or your computer to the phone memory or a memory card in your phone.

#### **Before you start**

The following are minimum operating system requirements for using Disc2Phone on your computer:

- Windows 2000 SP4 or
- XP Home, or XP Professional SP1.

#### *To install Disc2Phone*

**1** Turn on your computer and insert the CD that came with your phone or visit www.sonyericsson.com/support. The CD starts automatically and the installation window opens.

**8**<br>**8 Elanders Berlings** (  $\square$  FAILED )  $\boxtimes$  PASSED

### W850\_SHUG\_P1C\_EN.book Page 31 Friday, June 9, 2006 2:30 PM

- **2** Select a language and click OK.
- **3** Click Install Disc2Phone and follow the instructions.

#### *To use Disc2Phone*

- **1** Connect the phone to a computer with the USB cable that came with your phone and select **File transfer**. The phone turns off and prepares to transfer files. For more information  $\Rightarrow$  37
- Transferring files using the USB cable.
- **2 Computer:** Start/Programs/Disc2Phone.
- **3** For details on transferring music, please refer to Disc2Phone Help. Click ? in the top right corner of the Disc2Phone window.

#### Do not remove the USB cable from the phone or computer during transfer, as this may corrupt a memory card or the phone memory. You cannot view the transferred files in your phone until you have removed the USB cable from the phone.

- **4** You can obtain CD information (artist, track, etc.) via Disc2Phone if you are connected to the Internet and extracting music from a CD.
- For safe disconnection of the USB cable in file transfer mode, right-click the removable disk icon in Windows Explorer and select Eject.

More information about moving files to your phone is available at www.sonyericsson.com/support.

#### *To transfer files with the USB cable provided*

◆ 37 Transferring files using the USB cable.

#### **Browsing files**

Browse music files and video clips:

- **Artists** lists music files.
- **Tracks** lists all music files (not ringtones) in your phone and on a memory card.
- **Playlists** create or play your own lists of music files.
- **Videos** lists all video clips in your phone or on a memory card.

#### **Playlists**

To organize the media files saved in the file manager, you can create playlists. You can add a file to more than one playlist.

When you delete a playlist or a file from the playlist, the actual music or video file is not deleted from the memory, just the playlist reference to it. You can still add the file to another playlist.

Entertainment 31

**8**<br>**8 Elanders Berlings** (  $\square$  FAILED )  $\boxtimes$  PASSED

### W850\_SHUG\_P1C\_EN.book Page 32 Friday, June 9, 2006 2:30 PM

#### *To create a playlist*

- **1** } **WALKMAN** } **My music** } **Playlists** ▶ New playlist ▶ Add. Enter a name  $\triangleright$  OK.
- **2** Select from the files that are available in the file manager. You can add several files at a time and you can also add folders. All files in the selected folders will be added to the playlist.

#### *To add files to a playlist*

- **1** } **WALKMAN** } **My music** } **Playlists** select a playlist } **Open** } **More** ▶ Add media.
- **2** Select from the files that are available in the file manager.

#### *To remove files from a playlist*

- **1** } **WALKMAN** } **My music** } **Playlists** select a playlist } **Open**.
- **2** Select the file and press  $\circled{c}$ .

#### *To delete a playlist*

} **WALKMAN** } **My music** } **Playlists** select a playlist and press  $\circled{c}$ .

### **WALKMAN options**

▶ More for options:

- **Play queue** go to the **Play queue** view.
- **Add media** add files or folders to the playlist.

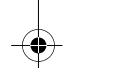

32 Entertainment

**Elanders Berlings** (DRAILED) **E** PASSED

• **Delete** – remove a file from the playlist. In user-created playlists only the reference to the file is removed. In the **Tracks** list, the file is permanently deleted from the memory.

- **Minimize** minimize the Walkman® player and return to standby with the music still playing.
- **Rename** rename user-created playlists.
- **Delete playlist** delete user-created playlists. Files are not deleted from the file manager.
- **Information** view information about the current file or video.
- **Play mode** change the playback order of songs and videos. Select **Shuffle** to play the playlist files in random order, or **Loop** to restart the playlist when the last file has been played.
- **Equalizer** change treble and bass settings.
- **Send** send a music file or video clip. • **Stereo widening** – change the
- output sound. • **Visualizations** – change visualizations
- to accompany the music.

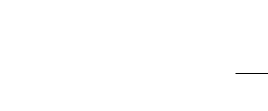

### W850\_SHUG\_P1C\_EN.book Page 33 Friday, June 9, 2006 2:30 PM

#### **Online music and videos**

View videos and listen to music by streaming them to your phone from the Internet. For more information, contact your network operator or visit www.sonyericsson.com/support.

#### *To select a data account for streaming*

▶ Settings ▶ the Connectivity tab **Extreaming settings and select** the data account to use.

#### *To stream video and audio*

**1** } **Internet** } **More** } **Go to** } **Enter address**.

**2** Enter or choose the address of a Web page and select a link to stream from. A player opens automatically when a link is selected.

### *To stream saved music and videos*

**1** } **Internet** } **More** } **Go to** } **Bookmarks**. **2** Select a link to stream. A player opens and plays the music or video.

#### **TrackID™**

TrackID™ is a free music recognition service. You can automatically search for title, artist and album names about a song you hear playing through a loudspeaker or playing on the radio.

#### *To search for song information*

- } **Entertainment** } **TrackID™** when you hear a song.
- } **More** } **TrackID™** when you hear a song playing on the radio.

For cost information contact your service  $|\tilde{v}\rangle$ provider.

#### **Radio**

Listen to the FM radio. Connect the handsfree to the phone as it works as the antenna.

Do not use the phone as a radio in places where this is prohibited.

#### *To listen to the radio*

Connect the handsfree to your phone ▶ Entertainment ▶ Radio.

#### **Radio controls**

- **Search** for a broadcasting frequency.
- Press  $\circledcirc$  or  $\circledcirc$  to move 0.1 MHz.
- Press  $\circledcirc$  or  $\circledcirc$  for preset channels.
- **More** for options.

#### **Saving radio channels**

Save up to 20 preset channels.

#### **To save radio channels**

▶ Radio set frequency ▶ More ▶ Save or press and hold  $\overline{(\overline{0})}$  -  $\overline{(\overline{9})}$  to save in positions 1 to 10.

Entertainment 33

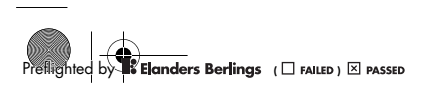

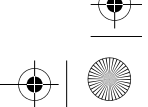

W850\_SHUG\_P1C\_EN.book Page 34 Friday, June 9, 2006 2:30 PM

#### *To select radio channels*

Use the navigation key or press  $(\overline{0+})$  -  $(\overline{9})$  to select a saved channel in positions 1 to 10.

#### **Radio options**

 $\blacktriangleright$  More for the following options:

- **Turn off** turn off the radio.
- **Save** save the current frequency in a position.
- **Channels** select, rename, replace or delete a preset channel.
- **Auto save** save tuned channels in positions 1 to 20. Previously saved
- channels are replaced. **TrackID™** search automatically for artist and title name for a song currently playing on the radio.
- **Turn on speaker** use the speaker. • **Set frequency** – enter a frequency manually. Press  $(# \neg 3)$  to go directly to **Set frequency**.
- **RDS** set options for alternative frequency (AF) and station information.
- **Turn on Mono** turn on mono sound.
- **Minimize** return to standby to use other functions when using the radio.

#### *To adjust the volume*

Press the volume buttons to increase or decrease volume.

### **PlayNow™**

Listen to music before you purchase and download it to your phone.

- This function is network- or operator- $|\hat{\mathcal{V}}|$ dependent. Contact your network operator for information about your subscription and PlayNow™. In some countries you may be able to purchase music tones from some of the world's top musical artists.
- $\overline{\diamondsuit}$  This service is not available in all countries.

### *To listen to PlayNow™ music*

**▶ PlayNow™** and select music from a list.

### **Downloading from PlayNow™**

The price appears when you select to download and save a music file. Your phone bill or prepay card is debited when a purchase is accepted. Terms and conditions are also provided in the phone kit.

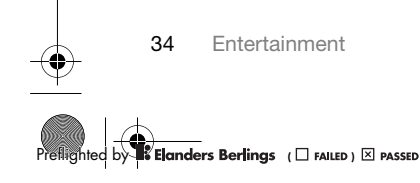

### W850\_SHUG\_P1C\_EN.book Page 35 Friday, June 9, 2006 2:30 PM

#### *To download a music file*

- **1** When you have listened to a music file preview, you can agree to accept the conditions } **Yes** to download or not.
- **2** A text message is sent to confirm payment and the file is made available to download. Music is saved in **File manager** ▶ Music.

#### **Ringtones and melodies**

You can exchange music, sounds and tracks, for example, using one of the available transfer methods.

You are not allowed to exchange some copyright-protected material. A protected file has a key symbol.

### *To select a ringtone*

▶ Settings ▶ and scroll to the Sounds **& alerts** tab } **Ringtone**.

### *To turn the ringtone on or off*

Press and hold  $(F - s)$  from standby or } **Settings** } the **Sounds & alerts** tab for more options. All signals except the alarm signal are affected.

#### *To set ringtone volume*

**1** } **Settings** } and scroll to the **Sounds & alerts** tab } **Ring volume** and press  $\circledcirc$  or  $\circledcirc$  to decrease or increase the volume.

### **2** } **Save**.

#### *To set the vibrating alert*

▶ Settings ▶ the Sounds & alerts tab } **Vibrating alert** and select an option.

#### **Sounds and alerts options**

From **Settings** } the **Sounds & alerts** tab, you can set:

- **Message alert** select how to be notified of an incoming message.
- **Key sound** select what sound to hear when you press the keys.

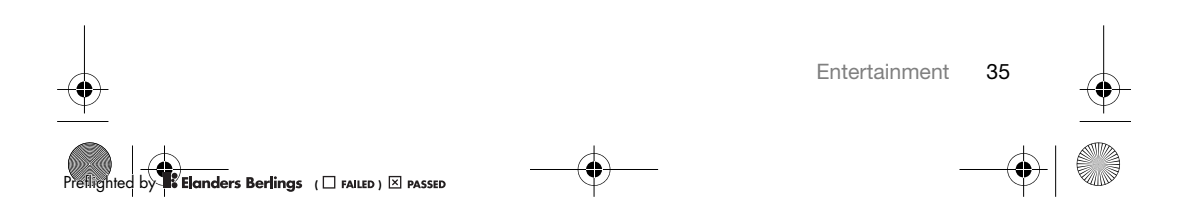

W850\_SHUG\_P1C\_EN.book Page 36 Friday, June 9, 2006 2:30 PM

### **Connectivity**

Using Internet, RSS, synchronizing, USB cable, update service.

### **Using Internet**

Use Internet to access online services for example, news and banking, search and browse the Web.

### *To start browsing*

 $\blacktriangleright$  Internet and select a service such as } **More** } **Go to** } **Search Internet** or **Enter address** to any Web page.

### *To view options*

▶ Internet ▶ More.

*To stop browsing* ▶ More ▶ Exit browser.

For more information contact your network  $|\widetilde{\mathbb{p}}\@ifnextchar{^}{\!\:}{}|$ operator or visit www.sonyericsson.com/ support.

#### *To use Internet keypad shortcuts or access keys*

- **1** When browsing, press and hold  $(\overline{\textbf{H}-\textbf{B}})$ to select **Shortcuts** or **Access keys**.
- **2** If you select **Shortcuts**, you can press a key for a function as follows:

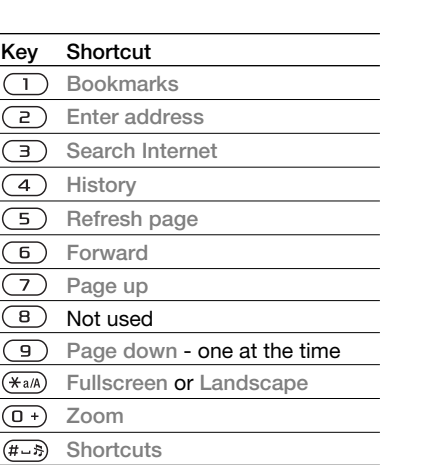

#### **RSS reader**

When browsing, you can receive frequently updated content, such as news headlines, as feeds via a Web site. You can browse to a Web page to add new feeds, if available. Really Simple Syndication (RSS) options are set via the RSS reader and shown in the Internet browser.

*To add new feeds for a Web page*

When browsing  $\triangleright$  More  $\triangleright$  RSS feeds.

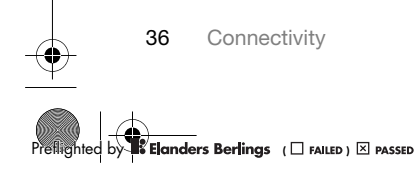

W850\_SHUG\_P1C\_EN.book Page 37 Friday, June 9, 2006 2:30 PM

#### *To create a new feed*

**1** } **Messaging** } **RSS reader** } **More** ▶ New feed.

**2** Enter the address.

*To set and use RSS reader options* } **Messaging** } **RSS reader** } **More** and select an option.

#### **Transferring files using the USB cable**

Connect your phone to a computer, via the USB cable, to use your phone in one of the following: **File transfer** or **Phone mode**.

#### **File transfer**

Drag and drop files between phone and computer in Microsoft Windows Explorer.

Use Sony Disc2Phone (music transfer) or Adobe Photoshop Album Starter Edition (picture transfer/storage). These applications are found on the CD that come with the phone or visit www.sonyericsson.com/support, and can only be used with file transfer mode.

Only use the USB cable that comes with the phone, and connect the USB cable directly to your computer. Do not remove the USB cable from the phone or computer during file transfer as this may corrupt the phone memory or a memory card.

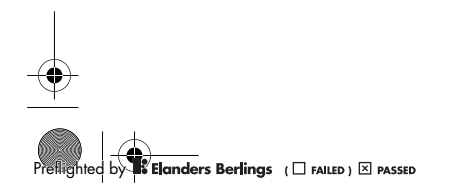

Connectivity 37

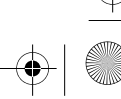

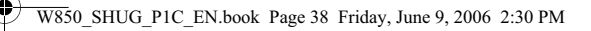

*To use file transfer mode*

**1** Connect the USB cable to the phone and the computer.

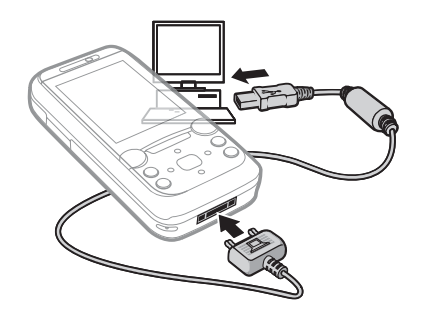

- **2 Phone:** Select **File transfer** or } **Settings** ▶ the Connectivity  $tab \triangleright \text{USB} \triangleright \text{USB}$ **connection** } **File transfer**. The phone shuts down.
- **3** Wait until your phone memory and memory card, if inserted, appear as external disks in Windows Explorer. You can use:
	- Windows Explorer to drag and drop files between phone and computer.
	- Sony Disc2Phone to transfer music to your phone or memory card.
	- Adobe Photoshop Album Starter Edition, to transfer and organize your pictures on your computer.

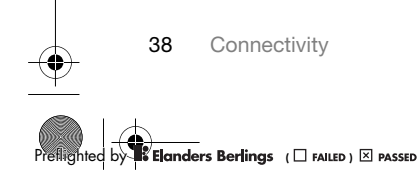

### *To disconnect the USB cable safely*

- **1** When using file transfer mode, rightclick the removable disk icon in Windows Explorer and select Eject.
- **2** Remove the USB cable from your phone.

#### **Phone mode**

Synchronize contacts and calendar, transfer files, use the phone as modem and more from your computer. Applications supported in phone mode include: Synchronization, File manager and Mobile Networking Wizard. For other applications, use the file transfer mode.

You need to install and use Sony Ericsson PC Suite, included on the CD that came with the phone or visit www.sonyericsson.com/support.

Your computer needs to have one of the following operating systems to be able to use this feature: Windows® 2000 with SP3/SP4, Windows XP (Pro and Home) with SP1/SP2.

USB drivers are installed automatically with the PC Suite software.

### W850\_SHUG\_P1C\_EN.book Page 39 Friday, June 9, 2006 2:30 PM

#### *To use phone mode*

- **1 Computer:** Install the Sony Ericsson PC Suite from the CD that came with your phone.
- **2 Computer:** Start PC Suite from Start/ Programs/Sony Ericsson/PC Suite.
- **3** Connect the USB cable to the phone and the computer.
- **4 Phone:** Select **Phone mode** or
	- ▶ Settings ▶ the Connectivity tab ▶ USB ▶ USB connection ▶ Phone **mode**.
- **5 Computer:** Wait while Windows installs the required drivers.
- **6 Computer:** When PC Suite has found your phone you are notified.

All applications that you can use with your connected phone are found in the Sony Ericsson PC Suite.

### **Update service**

Always keep your phone updated with the latest software to improve performance. You do not lose personal or phone information, for example messages or settings during an update. There are two ways to update your phone:

- over the air via your phone
- via the provided USB cable and an Internet-connected computer.
- The update service requires data access (GPRS). Your operator will provide you with a subscription with data access and price information.

#### *To use Update service over the air*

- **1** } **Settings** } the **General** tab } **Update service**.
- 2 ► Search for update to search for the latest available software. Start the update process by following the installation instructions, or } **Software version** to show the current software in your phone, or } **Reminder** to set when to search for new software.

#### *To use Update service via a computer*

- **1** Visit www.sonyericsson.com/support.
- **2** Select a region and country.
- **3** Enter the product name.
- **4** Select Sony Ericsson Update Service and follow the instructions.

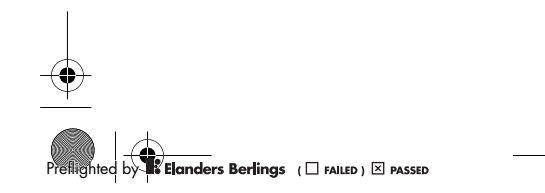

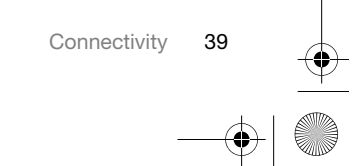

W850\_SHUG\_P1C\_EN.book Page 40 Friday, June 9, 2006 2:30 PM

### **Important information**

Sony Ericsson Consumer Web site, service and support, safe and efficient use, end user license agreement, warranty, declaration of conformity.

**Sony Ericsson Consumer Web site** On www.sonyericsson.com/support there is a support section where help and tips are only a few clicks away. Here you will find the latest computer software updates and tips on how to use your product more efficiently.

#### **Service and support**

From now on you will have access to a portfolio of exclusive service advantages such as: **•** Global and local websites providing support.

**•** A global network of Call Centers.

**•** An extensive network of Sony Ericsson service partners.

40 Important information

**8**<br>**8** Elanders Berlings ( QFAILED) **X** PASSED

**•** A warranty period. Learn more about the warranty conditions in this User guide. On www.sonyericsson.com, under the support

section in the language of your choice, you will find the latest support tools and information, such as software updates, Knowledge base, Phone setup and additional help when you require it. For operator-specific services and features, please

contact your network operator for more information. You can also contact our Call Centers. Use the phone number for the nearest Call Center in the list below. If your country/region is not represented in the list please contact your local dealer. (The phone numbers below were correct at the time of going to print. You can always find the latest updates on www.sonyericsson.com.

In the unlikely event that your product needs service, please contact the dealer from whom it was purchased, or one of our service partners. Save your proof of purchase, you will need it if you need to claim warranty.

You will be charged for a call to one of our Call Centers according to national rates, including local taxes, unless the phone number is a toll-free number.

**Country Phone number Email address**<br>Australia 1-300 650 050 950 questions.AU@supp Australia 1-300 650 050 questions.AU@support.sonyericsson.com questions.AR@support.sonyericsson.com Austria 0810 200245 questions.AT@support.sonyericsson.com Belgium 02-7451611 questions.BE@support.sonyericsson.com Brazil 4001-0444 questions.BR@support.sonyericsson.com<br>Canada 1-866-766-9374 questions.CA@support.sonyericsson.com Canada 1-866-766-9374 questions.CA@support.sonyericsson.com Central Africa +27 112589023 questions.CF@support.sonyericsson.com Chile 123-0020-0656 questions.CL@support.sonyericsson.com questions.CN@support.sonyericsson.com Colombia 18009122135 questions.CO@support.sonyericsson.com Croatia 062 000 000 questions.HR@support.sonyericsson.com Czech Republic 844 550 055 questions.CZ@support.sonyericsson.com

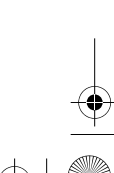

### W850\_SHUG\_P1C\_EN.book Page 41 Friday, June 9, 2006 2:30 PM

---------<br>Germany 0180 534 2020 questions.DE@support.sonyericsson.com<br>Greece 801-11-810-810 Greece 801-11-810-810 210-89 91 919 1800 11 1800 (Toll free number)<br>39011111 (from mobile phone) Malaysia 1-800-889900 questions.MY@support.sonyericsson.com Por teléfono: Llámanos al siguiente número: 01 800 000 4722 (llamada nacional sin costo) > Ver todos los<br>números mundiales

Denmark 33 31 28 28 questions.DK@support.sonyericsson.com questions.FI@support.sonyericsson.com France 0 825 383 383 questions.FR@support.sonyericsson.com

(from mobile phone) questions.GR@support.sonyericsson.com Hong Kong 8203 8863 questions.HK@support.sonyericsson.com Hungary 186 1880 47 47 questions.HU@support.sonyericsson.com<br>
India 1800 11 1800 100 (Toll free number)

39011111 (from mobile phone) questions.IN@support.sonyericsson.com Indonesia 021-2701388 questions.ID@support.sonyericsson.com Ireland 1850 545 888 questions.IE@support.sonyericsson.com Italy 06 48895206 questions.IT@support.sonyericsson.com

números mundiales questions.MX@support.sonyericsson.com Netherlands 0900 899 8318 questions.NL@support.sonyericsson.com 0800-100150 questions.NZ@support.sonyericsson.com<br>815 00 840 questions.NO@support.sonyericsson.com Norway 815 00 840 questions.NO@support.sonyericsson.com Philippines 02-6351860 questions.PH@support.sonyericsson.com questions.PL@support.sonyericsson.com Portugal 808 204 466 questions.PT@support.sonyericsson.com<br>
Romania (+4021) 401 0401 questions.RO@support.sonyericsson.com<br>
Russia 8(495) 787 0986 questions.RU@support.sonyericsson.com Romania (+4021) 401 0401 questions.RO@support.sonyericsson.com Russia 8(495) 787 0986 questions.RU@support.sonyericsson.com Singapore 67440733 questions.SG@support.sonyericsson.com Slovakia 02-5443 6443 questions.SK@support.sonyericsson.com questions.ZA@support.sonyericsson.com Spain 902 180 576 questions.ES@support.sonyericsson.com Sweden 013-24 45 00 questions.SE@support.sonyericsson.com Switzerland 0848 824 040 questions.CH@support.sonyericsson.com<br>
Taiwan 02-25625511 questions.TW@support.sonyericsson.com Taiwan 02-25625511 questions.TW@support.sonyericsson.com questions.TH@support.sonyericsson.com

Important information 41

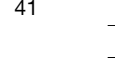

**8**<br>**8** Elanders Berlings ( QFAILED) **X** PASSED

### W850\_SHUG\_P1C\_EN.book Page 42 Friday, June 9, 2006 2:30 PM

#### **Guidelines for Safe and Efficient Use**

These instructions are intended for your safety. Please follow these guidelines. If the product has been  $\blacktriangledown$ subject to any of the conditions listed below or you have any doubt as to its proper function make sure you have the product checked by a certified service partner

before charging or using it. Failure to do so might entail a risk of product malfunction or even a potential hazard to your health.

#### **Recommendations for safe use of product (mobile phone, battery, charger and other accessories)**

- **•** Always treat your product with care and keep it in a clean and dust-free place.
- **• Warning!** May explode if disposed of in fire. **•** Do not expose your product to liquid or moisture
- or humidity. **•** Do not expose your product to extreme high or low temperatures. Do not expose the battery to

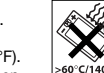

- temperatures above +60°C (+140°F). **•** Do not expose your product to open
- flames or lit tobacco products. **••** Do not drop, throw or try to bend your product.
- **•** Do not paint your product. **•** Do not attempt to disassemble
- or modify your product. Only Sony Ericsson authorised personnel should perform service. **•** Do not use your product near medical

42 Important information equipment without requesting

**8**<br>**8** Elanders Berlings ( $\square$  FAILED) **X** PASSED

Turkey 0212 47 37 777 questions.TR@support.sonyericsson.com questions.UA@support.sonyericsson.com United Arab Emirates 43 919880<br>
United Arab Emirates 43 919880<br>
United Arab Emirates 1-866-766-9374<br>
United States 1-866-766-9374<br>
United States 1-866-766-9374<br>
Properties 1-866-766-9374 08705 23 7237 questions.GB@support.sonyericsson.com<br>1-866-766-9374 questions.US@support.sonyericsson.com 1-866-766-9374 questions.US@support.sonyericsson.com<br>0-800-100-2250 questions.VE@support.sonyericsson.com Venezuela 0-800-100-2250 questions.VE@support.sonyericsson.com

> permission from your treating physician or authorized medical staff.

- **•** Do not use your product when in, or around aircraft, or areas posted "turn off two-way radio".
- **•** Do not use your product in an area where a potentially explosive atmosphere exists.
- **•** Do not place your product or install wireless equipment in the area above an air bag in your car.

#### **CHILDREN**

KEEP OUT OF CHILDRENS REACH. DO NOT ALLOW CHILDREN TO PLAY WITH YOUR MOBILE PHONE OR ITS ACCESSORIES. THEY COULD HURT

THEMSELVES OR OTHERS, OR COULD ACCIDENTALLY DAMAGE THE MOBILE PHONE OR ACCESSORY. YOUR MOBILE PHONE OR ITS ACCESSORY MAY CONTAIN SMALL PARTS THAT COULD BECOME DETACHED AND CREATE A CHOKING HAZARD.

### **Power supply (Charger)**

Connect the AC power adapter only to designated power sources as marked on the product. Make sure the cord is positioned so that it will not be subjected to damage or stress. To reduce risk of electric shock, unplug the unit from any power source before attempting to clean it. The AC power adapter must not be used outdoors or in damp areas. Never alter the cord or plug. If the plug does not fit into the outlet, have a proper outlet installed by a qualified electrician.

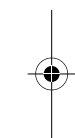

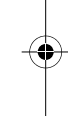

W850\_SHUG\_P1C\_EN.book Page 43 Friday, June 9, 2006 2:30 PM

Use only Sony Ericsson branded original chargers intended for use with your mobile phone. Other chargers may not be designed to the same safety and performance standards.

#### **Battery**

We recommend that you fully charge the battery before you use your mobile phone for the first time. A new battery or one that has not been used for a long time could have reduced capacity the first few times it is used. The battery should only be charged in temperatures between +5°C (+41°F) and +45°C (+113°F).

Use only Sony Ericsson branded original batteries intended for use with your mobile phone. Using other batteries and chargers could be dangerous. Talk and standby times depend on several different conditions such as signal strength, operating temperature, application usage patterns, features selected and voice or data transmissions when the

mobile phone is being used. Turn off your mobile phone before removing the battery. Do not put the battery into your mouth. Battery electrolytes may be toxic if swallowed. Do not let the metal contacts on the battery touch another metal object. Doing this could short-circuit and damage the battery. Use the battery for the intended purpose only.

#### **Personal medical devices**

Mobile phones may affect the operation of<br>pacemakers and other implanted equipment pacemakers and other implanted equipment. Please avoid placing the mobile phone over the pacemaker, e.g. in your breast pocket. When using the mobile phone, use it at the ear on the opposite side of the body to the pacemaker. If a minimum distance of 15 cm (6 inches) is kept between the mobile phone and the pacemaker, the risk of interference is limited. If you have any reason to suspect that interference is taking place, immediately turn off your mobile phone. Contact your cardiologist for more information.

For other medical devices, please consult your physician and the manufacturer of the device.

#### **Driving**

Please check if local laws and regulations restrict the use of mobile phones while driving or require drivers to use handsfree solutions. We recommend that you use only Sony Ericsson handsfree solutions intended for use with your product.

Please note that because of possible interference to electronic equipment, some vehicle manufacturers forbid the use of mobile phones in their vehicles unless a handsfree kit with an external antenna has been installed.

Always pay full attention to driving and pull off the road and park before making or answering a call if driving conditions so require.

#### **Emergency calls**

Mobile phones operate using radio signals, which cannot guarantee connection in all conditions. You should therefore never rely solely upon any mobile phone for essential communications (e.g. medical emergencies).

Emergency calls may not be possible in all areas, on all cellular networks, or when certain network services and/or mobile phone features are in use. Check with your local service provider.

#### **Antenna**

This phone contains a built-in antenna. Use of antenna devices not marketed by Sony Ericsson specifically for this model could damage your mobile phone, reduce performance, and produce SAR levels above the established limits (see below).

#### **Efficient use**

Hold your mobile phone as you would any other phone. Do not cover the top of the phone when it is in use, as this affects call quality and may cause the

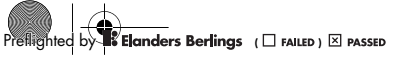

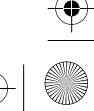

W850\_SHUG\_P1C\_EN.book Page 44 Friday, June 9, 2006 2:30 PM

phone to operate at a higher power level than needed, thus shortening talk and standby times.

#### **Radio frequency (RF) exposure and SAR**

Your mobile phone is a low-power radio transmitter and receiver. When it is turned on, it emits low levels of radio frequency energy (also known as radio waves or radio frequency fields).

Governments around the world have adopted comprehensive international safety guidelines, developed by scientific organizations, e.g. ICNIRP (International Commission on Non-Ionizing Radiation Protection) and IEEE (The Institute of Electrical and Electronics Engineers Inc.), through periodic and thorough evaluation of scientific studies. These guidelines establish permitted levels of radio wave exposure for the general population. The levels include a safety margin designed to assure the safety of all persons, regardless of age and health,

and to account for any variations in measurements. Specific Absorption Rate (SAR) is the unit of measurement for the amount of radio frequency energy absorbed by the body when using a mobile phone. The SAR value is determined at the highest certified power level in laboratory conditions, but the actual SAR level of the mobile phone while it is operating can be well below this value. This is because the mobile phone is designed to use the minimum power required to reach the network. Variations in SAR below the radio frequency exposure guidelines do not mean that there are variations in safety. While there may be differences in SAR levels among mobile phones, all Sony Ericsson mobile phone models are designed to meet radio frequency exposure guidelines.

For phones sold in the US, before a phone model is available for sale to the public, it must be tested and certified by the Federal Communications Commission (FCC) that it does not exceed the limit established by the government-adopted

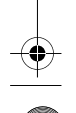

44 Important information

**8**<br>**8** Elanders Berlings (  $\square$  FAILED )  $\times$  PASSED

requirement for safe exposure. The tests are performed in positions and locations (that is, at the ear and worn on the body) as required by the FCC for each model. For body-worn operation, this phone has been tested and meets FCC RF exposure guidelines when the handset is positioned a minimum of 15 mm from the body without any metal parts in the vicinity of the phone or when used with the original Sony Ericsson accessory intended for this phone and worn on the body. Use of other accessories may not ensure compliance with FCC RF exposure guidelines.

A separate leaflet with SAR information about this mobile phone model is included with the material accompanying this mobile phone. This information can also be found, together with more information on radio frequency exposure and SAR, on: www.sonyericsson.com/health.

### **Accessible Solutions/Special Needs**

For phones sold in the US, you can use your TTY terminal with your Sony Ericsson mobile phone (with the necessary accessory). For information on Accessible Solutions for individuals with special needs call the Sony Ericsson Special Needs Center on 877 878 1996 (TTY) or 877 207 2056 (voice), or visit the Sony Ericsson Special Needs Center at www.sonyericsson-snc.com.

#### **Disposal of old electrical & electronic equipment**

This symbol on the product or on its packaging indicates that this product shall not be treated as household

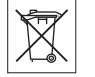

waste. Instead it shall be left at the appropriate collection point for recycling of electrical and electronic equipment. By ensuring this product is disposed of correctly, you will help prevent potential negative consequences for the environment and human health, which could otherwise be caused by inappropriate waste

W850\_SHUG\_P1C\_EN.book Page 45 Friday, June 9, 2006 2:30 PM

handling of this product. The recycling of materials will help to conserve natural resources. For more detailed information about recycling this product, please contact your local city office, your household waste disposal service or the shop where you purchased the product.

#### **Disposing of the battery**

Please check local regulations for disposal of batteries or call your local Sony Ericsson Call Center for information.

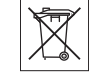

The battery should never be placed in municipal waste. Use a battery disposal facility if available.

#### **End User Licence Agreement**

This wireless device, including without limitation any media delivered with the device, ("Device") contains software owned by Sony Ericsson Mobile Communications AB and its affiliated companies ("Sony Ericsson") and its third party suppliers and licensors ("Software").

As user of this Device, Sony Ericsson grants you a non-exclusive, non-transferable, non-assignable license to use the Software solely in conjunction with the Device on which it is installed and/or delivered with. Nothing herein shall be construed as a sale of the Software to a user of this Device.

You shall not reproduce, modify, distribute, reverse engineer, decompile, otherwise alter or use any other means to discover the source code of the Software or any component of the Software. For avoidance of doubt, you are at all times entitled to transfer all rights and obligations to the Software to a third party, solely together with the Device with which you received the Software, provided always that such third party agrees in writing to be bound by these rules.

You are granted this license for a term of the useful life of this Device. You can terminate this license by transferring all your rights to the Device on which

you have received the Software to a third party in writing. If you fail to comply with any of the terms and conditions set out in this license, it will terminate with immediate effect.

Sony Ericsson and its third party suppliers and licensors are the sole and exclusive owner of and retain all rights, title and interest in and to the Software. Sony Ericsson, and, to the extent that the Software contains material or code of a third party, such third party, shall be entitled third party beneficiaries of these terms.

The validity, construction and performance of this license shall be governed by the laws of Sweden. The foregoing shall apply to the full extent permitted by, when applicable, statutory consumer rights.

#### **Limited Warranty**

Sony Ericsson Mobile Communications AB, S-221 88 Lund, Sweden, (Sony Ericsson), provides this Limited Warranty for your mobile phone and original accessory delivered with your mobile phone (hereinafter referred to as "Product").

Should your Product need warranty service, please return it to the dealer from whom it was purchased, or contact your local Sony Ericsson Call Center (national rates may apply) or visit www.sonyericsson.com to get further information.

#### **OUR WARRANTY**

Subject to the conditions of this Limited Warranty, Sony Ericsson warrants this Product to be free from defects in design, material and workmanship at the time of its original purchase by a consumer, and for a subsequent period of one (1) year.

#### **WHAT WE WILL DO**

If, during the warranty period, this Product fails to operate under normal use and service, due to defects in design, materials or workmanship, Sony Ericsson authorised distributors or service partners, in the country/region\* where you purchased the Product,

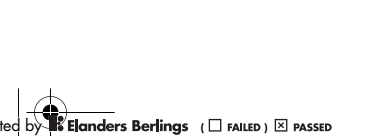

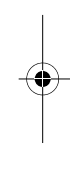

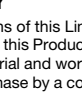

W850\_SHUG\_P1C\_EN.book Page 46 Friday, June 9, 2006 2:30 PM

will, at their option, either repair or replace the Product in accordance with the terms and conditions stipulated herein.

Sony Ericsson and its service partners reserve the right to charge a handling fee if a returned Product is found not to be under warranty according to the conditions below.

Please note that some of your personal settings, downloads or other information may be lost when your Sony Ericsson Product is repaired or replaced. At present Sony Ericsson may be prevented by applicable law, other regulation or technical restrictions from making a backup copy of certain downloads. Sony Ericsson does not take any responsibility for any lost information of any kind and will not reimburse you for any such loss. You should always make backup copies of all the information stored on your Sony Ericsson Product such as downloads, calendar and contacts before handing in your Sony Ericsson Product for repair or replacement.

#### **CONDITIONS**

- **1** The warranty is valid only if the original proof of purchase issued to the original purchaser by a Sony Ericsson authorised dealer, specifying the date of purchase and serial number\*\*, for this Product, is presented with the Product to be repaired or replaced. Sony Ericsson reserves the right to refuse warranty service if this information has been removed or changed after the original
- purchase of the Product from the dealer. **2** If Sony Ericsson repairs or replaces the Product, the repaired or replaced Product shall be warranted for the remaining time of the original warranty period or for ninety (90) days from the date of repair, whichever is longer. Repair or replacement may involve the use of functionally equivalent reconditioned units. Replaced parts or components will become the property of Sony Ericsson.

Product due to normal wear and tear, or due to misuse, including but not limited to use in other than the normal and customary manner, in accordance with the Sony Ericsson instructions for use and maintenance of the Product. Nor does this warranty cover any failure of the Product due to accident, software or hardware modification or adjustment. acts of God or damage resulting from liquid.

**3** This warranty does not cover any failure of the

A rechargeable battery can be charged and discharged hundreds of times. However, it will eventually wear out – this is not a defect. When the talk-time or standby time is noticeably shorter, it is time to replace your battery. Sony Ericsson recommends that you use only batteries and chargers approved by Sony Ericsson.

Minor variations in display brightness and color may occur between phones. There may be tiny bright or dark dots on the display. These are called defective pixels and occur when individual dots have malfunctioned and can not be adjusted. Two defective pixels are deemed acceptable. Minor variations in the appearance of the camera image may occur between phones. This is not uncommon in digital cameras and does not mean that the camera is defective in any way.

- **4** Since the cellular system on which the Product is to operate is provided by a carrier independent from Sony Ericsson, Sony Ericsson will not be responsible for the operation, availability, coverage, services or range of that system.
- **5** This warranty does not cover Product failures caused by installations, modifications, or repair or opening of the Product performed by a non-Sony Ericsson authorised person.
- **6** The warranty does not cover Product failures which have been caused by use of accessories or other peripheral devices which are not Sony Ericsson branded original accessories intended for use with the Product.
- **7** Tampering with any of the seals on the Product will void the warranty.

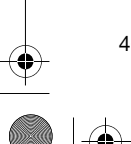

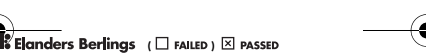

W850\_SHUG\_P1C\_EN.book Page 47 Friday, June 9, 2006 2:30 PM

8 THERE ARE NO EXPRESS WARRANTIES, WHETHER<br>WRITTEN OR ORAL, OTHER THAN THIS PRINTED<br>LIMITED WARRANTY. ALL IMPLIED WARRANTIES,<br>INCLUDING WITHOUT LIMITATION THE IMPLIED WARRANTIES OF MERCHANTABILITY OR FITNESS FOR A PARTICULAR PURPOSE, ARE LIMITED TO THE DURATION OF THIS LIMITED WARRANTY.<br>IN NO EVENT SHALL SONY ERICSSON OR ITS<br>LICENSORS BE LIABLE FOR INCIDENTAL OR<br>CONSEQUENTIAL DAMAGES OF ANY NATURE<br>WHATSOEVER, INCLUDING BUT NOT LIMITED<br>TO LOST PROFITS OR COMMERCIAL LO TO THE FULL EXTENT THOSE DAMAGES CAN BE DISCLAIMED BY LAW.

Some countries/states do not allow the exclusion or limitation of incidental or consequential damages, or limitation of the duration of implied warranties, so the preceding limitations or exclusions may not apply to you.

The warranty provided does not affect the consumer's statutory rights under applicable legislation in force, nor the consumer's rights against the dealer arising from their sales / purchase contract.

### **\*EUROPEAN UNION (EU)**

If you have purchased your Product in an EU country you can have your Product serviced, under the conditions set out above, within the warranty period in any EU country where an identical Product is sold by an authorised Sony Ericsson distributor. To find out if your Product is sold in the EU country you are in, please call the local Sony Ericsson Call Center. Please observe that certain services may not be possible elsewhere than in the country of original purchase, for example due to the fact that your Product may have an interior or exterior which is different from equivalent models sold in other EU countries. It may not be possible to repair SIM-locked Products.

\*\* In some countries/regions additional information is requested. If so, this is clearly shown on the valid proof of purchase.

#### **FCC Statement**

This device complies with Part 15 of the FCC rules. Operation is subject to the following two conditions: (1) This device may not cause harmful interference, and (2) This device must accept any interference received, including interference that may cause

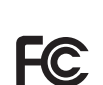

⊕

undesired operation.

#### **Bluetooth wireless technology**

Bluetooth™ Qualified Design ID is B011122.

**8** Elanders Berlings (D FAILED) **E** PASSED

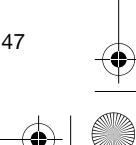

⊕ W850\_SHUG\_P1C\_EN.book Page 48 Friday, June 9, 2006 2:30 PM  $\bigoplus$ 

### **Declaration of Conformity**

We, **Sony Ericsson Mobile Communications AB** of Nya Vattentornet S-221 88 Lund, Sweden declare under our sole responsibility that our

## product

Sony Ericsson type AAD-3022021-BV<br>and in combination with our accessories, to which<br>this declaration relates is in conformity with the<br>appropriate standards 3GPP TS 51.010-1, EN<br>301908-1, EN 301908-2, EN 301489-7, EN 30148 following the provisions of, Radio Equipment and Telecommunication Terminal Equipment directive **99/5/EC** with requirements covering EMC directive **89/336/EEC**, and Low Voltage directive **73/23/EEC**.

Lund, May 2006

CE0682

 $\bigoplus$ 

Roji) /

Shoji Nemoto, Head of Product Business Unit GSM/UMTS

We fulfil the requirements of the R&TTE Directive (**99/5/EC**).

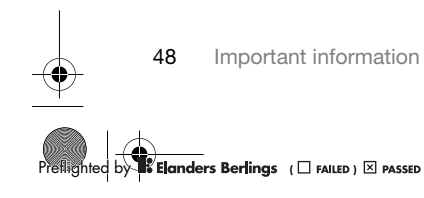

W850\_SHUG\_P1C\_EN.book Page 49 Friday, June 9, 2006 2:30 PM

# **Index**

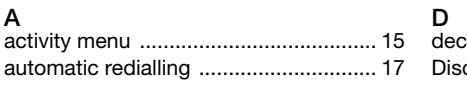

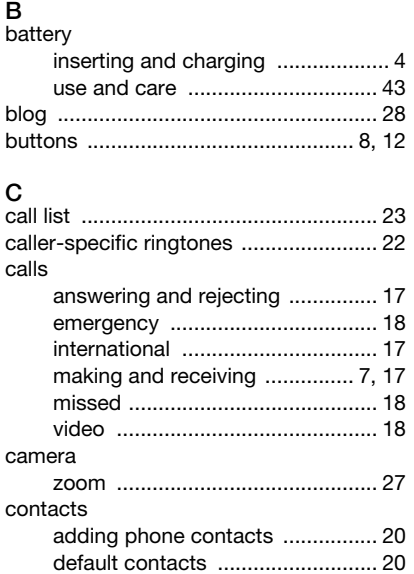

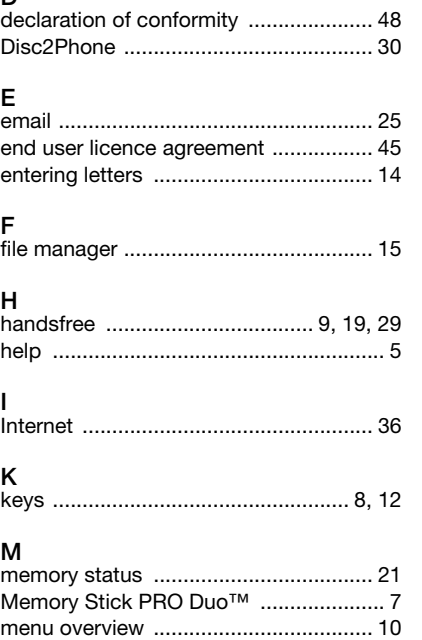

menus .................................................. 12

 $\color{red} \blacklozenge$ 

Index 49

 $\spadesuit$ 

**1**<br>Ted by **B** Elanders Berlings (  $\square$  FAILED )  $\boxtimes$  PASSED

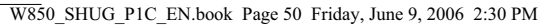

SIM card

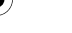

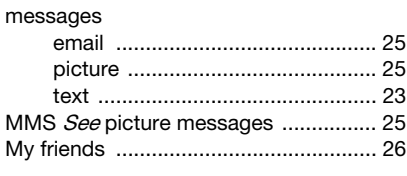

#### N

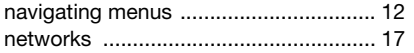

### P

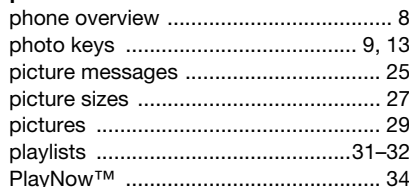

# $\overline{R}$

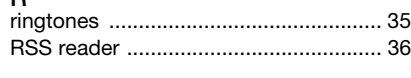

### S

50

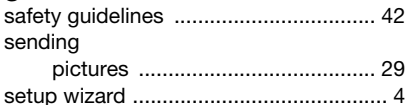

### $\mathsf{T}$ transfer method transferring camera pictures ..............................28  $\cup$  $\mathsf{V}$ volume W Walkman® player ..................................33

contact numbers .............................21 copying to/from ..............................22

♦

ls<br>Selanders Berlings (□ FAILED) ⊠ PASSED

Index